# Advanced Astronomical Observations 2022 Session 01: Basic Python Programming

### Kinoshita Daisuke

18 February 2022 publicly accessible version

#### About this file.

- Important information about this file
	- The author of this file is Kinoshita Daisuke.
	- The original version of this file was used for the course "Advanced Astronomical Observations" (course ID: AS6005) offered at Institute of Astronomy, National Central University from February 2022 to June 2022.
	- The file is provided in the hope that it will be useful, but there is no guarantee for the correctness. Use this file at your own risk.
	- If you are willing to use this file for your study, please feel free to use. I'll be very happy to receive feedback from you.
	- If you are willing to use this file for your teaching, please contact to Kinoshita Daisuke. When you use this file partly or entirely, please mention clearly that the author of the original version is Kinoshita Daisuke. Please help me to improve the contents of this file by sending your feedback.
	- Contact address: <https://www.instagram.com/daisuke23888/>

This course, "Advanced Astronomical Observations", aims to provide an opportunity to learn Python programming for data reduction and analysis of observational data. Topics for this course include, but not limited to,

- manipulation of FITS files,
	- reading and modifying keywords in header,
	- reading and writing image data,
- characterisation of properties of CCD imager using bias, dark, and flatfield images,
	- stability of bias,
	- dark current generation rate,
	- $\circ$  gain (A/D conversion factor) and readout noise,
- standard CCD data reduction.
	- dark subtraction,
	- flatfielding,
- improvement of WCS-related keywords in FITS header,
- aperture photometry
	- construction of PSF profile,
	- photometry of photometric standard stars,
	- atmospheric extinction coefficients,
	- solving transformation equation,
- estimate of sky background brightness,
- estimate of limiting magnitude (detection limit),
- differential photometry and construction of photometric lightcurve,
	- construction of intra-night lightcurve,
	- construction of inter-night lightcurve,
	- period search and construction of folded lightcurve,
- three-colour composite of multi-band data,

# 1 Suggested operating systems

Many astronomical software is developed on Unix-like operating systems. For this course, use of BSD or Linux operating system is highly encouraged. Here is a list of suggested operating systems.

- NetBSD: https://www.netbsd.org/
- FreeBSD: https://www.freebsd.org/
- Debian GNU/Linux: https://www.debian.org/
- Debian based Linux distributions (such as Ubuntu, Linux Mint)

If you are not using a Unix-like operating system, and you are not willing to destroy your favourite operating system, you may consider to use a hypervisor to install BSD operating system or Linux distribution on a virtual machine.

# 2 Programming language

The official programming language for this course is Python. To learn about Python programming language, visit the official website of Python. (Fig. [1\)](#page-1-0)

• Python: <https://www.python.org/>

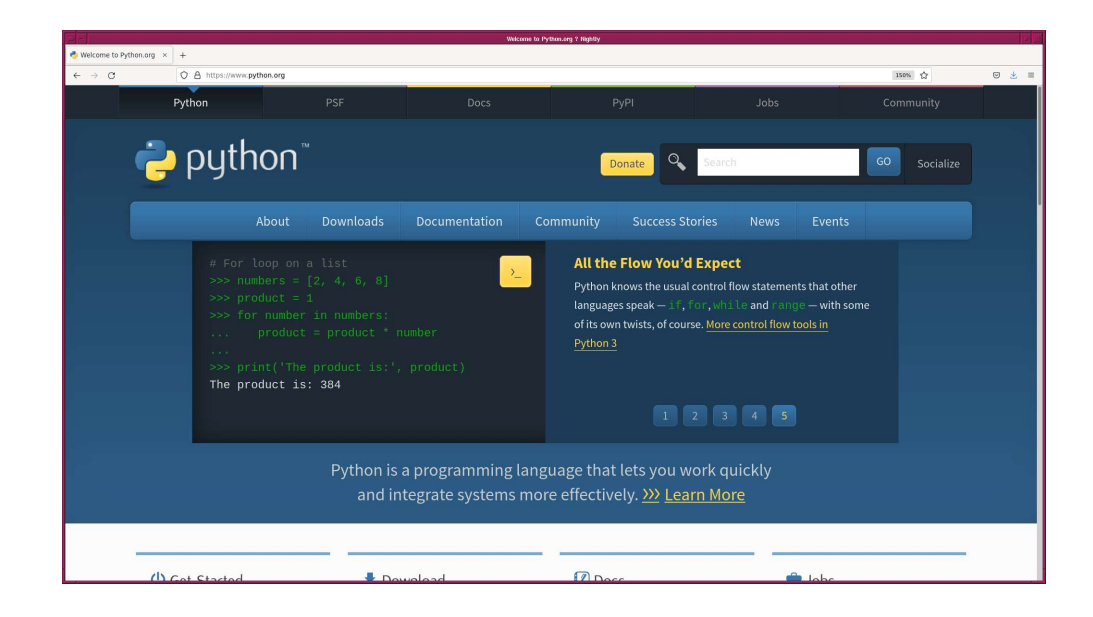

<span id="page-1-0"></span>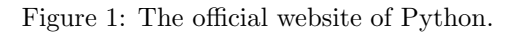

We use Python 3 for our programming for this course. Install Python 3 on your computer. For the installation of Python 3, you may consider to use

• pkgsrc system on NetBSD,

- ports collection on FreeBSD,
- APT package management system on Debian GNU/Linux and its variants.

If you are using NetBSD operating system, try following to install Python 3.

```
% su -
# cd / usr / pkgsrc / lang / python39
# make install
= > Bootstrap dependency digest >=20211023: found digest -20211023
= > Checksum BLAKE2s OK for Python -3.9.10. tar . xz
= > Checksum SHA512 OK for Python -3.9.10. tar. xz
=== > Installing dependencies for python39 -3.9.10
.....
# make clean
=== > Cleaning for python39 -3.9.10
  exit
```
If you are using FreeBSD operating system, try following to install Python 3.

```
% su -
# cd /usr/ports/lang/python39
# make - DBATCH install
# make clean
# exit
```
If you are using Debian GNU/Linux or its variant, try following to install Python 3.

```
% su -
# apt install python3
 exit
```
The official documents for Python 3 can be found at following website.

• <https://docs.python.org/3/> (Fig. [2\)](#page-3-0)

If you are new to Python programming, "The Python Tutorial" is highly recommended.

- <https://docs.python.org/3/tutorial/> (Fig. [3\)](#page-3-1)
- <https://docs.python.org/3/download.html> (Fig. [4\)](#page-4-0)

For this course, the use of Python 3.9 is recommended. All the sample Python scripts are developed and tested with Python 3.9. The latest version of Python 3.9 series is 3.9.10 as of February 2022. The installation of Python 3.9.10 on your computer is highly encouraged.

If you prefer to use version 3.10 series of Python, you may go ahead with it. But, make sure to check whether astronomy related external modules of Python, such as Astropy, Astroquery, Photutils, Ginga, etc. work well with Python 3.10.

# 2.1 Text editor

For this course, you are encouraged to write Python scripts using a text editor. The text editor "GNU Emacs" is highly recommended.

• GNU Emacs: <https://www.gnu.org/software/emacs/> (Fig. [5\)](#page-4-1)

The GNU Emacs has strong supporting functions for writing computer programs.

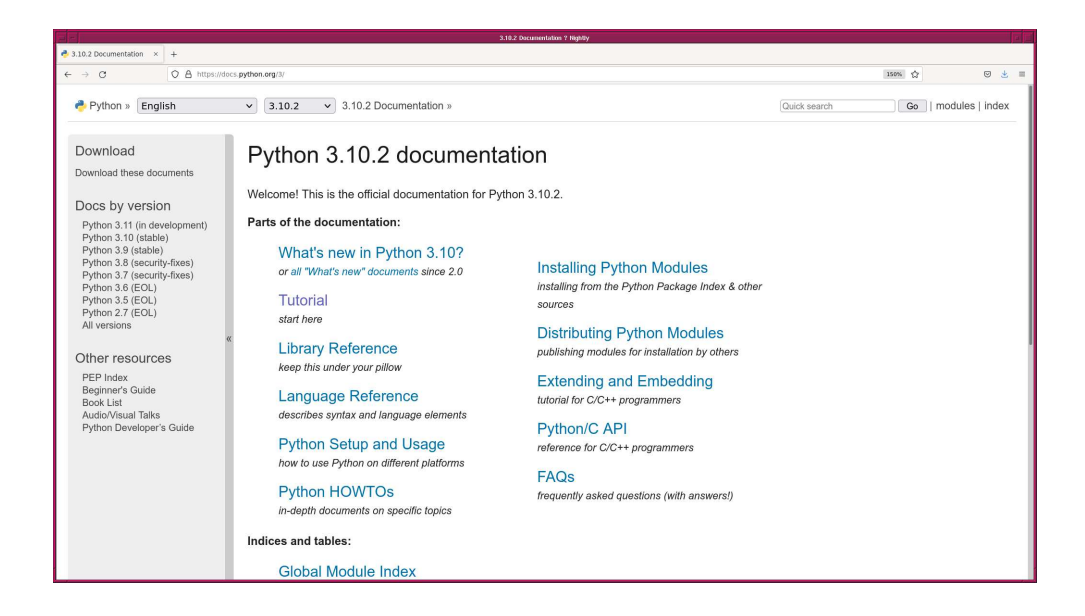

<span id="page-3-0"></span>Figure 2: The official web page of Python 3 documents.

|                                                                                                    |  | The Python Tutorist ? Python 3.10.2 documentation ? Nightly                                                                                                    |              |                                        |
|----------------------------------------------------------------------------------------------------|--|----------------------------------------------------------------------------------------------------|--------------|----------------------------------------|
| $P$ The Python Tutorial - Py $\times$ +                                                                            |  |                                                                                                    |              |                                        |
| O A https://docs.python.org/3/tutorial/<br>$\rightarrow$ C                                                         |  |                                                                                                    |              | 图 150% ☆<br>図 火 国                      |
| Python » English                                                                                                   |  | $\vee$ 3.10.2 Documentation » The Python Tutorial<br>3.10.2<br>$\checkmark$                                                                                                    | Quick search | Go   previous   next   modules   index |
| Previous topic<br>Changelog<br>Next topic<br>1. Whetting Your Appetite<br>This Page<br>Report a Bug<br>Show Source |  | The Python Tutorial<br>Python is an easy to learn, powerful programming language. It has efficient high-level data structures and a<br>simple but effective approach to object-oriented programming. Python's elegant syntax and dynamic typing.<br>together with its interpreted nature, make it an ideal language for scripting and rapid application development in<br>many areas on most platforms.                                                              |              |                                        |
|                                                                                                    |  | The Python interpreter and the extensive standard library are freely available in source or binary form for all<br>major platforms from the Python web site, https://www.python.org/, and may be freely distributed. The same site<br>also contains distributions of and pointers to many free third party Python modules, programs and tools, and<br>additional documentation.                                                                                      |              |                                        |
|                                                                                                    |  | The Python interpreter is easily extended with new functions and data types implemented in C or C++ (or other<br>languages callable from C). Python is also suitable as an extension language for customizable applications.                                                                                                    |              |                                        |
|                                                                                                    |  | This tutorial introduces the reader informally to the basic concepts and features of the Python language and<br>system. It helps to have a Python interpreter handy for hands-on experience, but all examples are self-contained,<br>so the tutorial can be read off-line as well.                                                                                                    |              |                                        |
|                                                                                                    |  | For a description of standard objects and modules, see The Python Standard Library. The Python Language<br>Reference gives a more formal definition of the language. To write extensions in C or C++, read Extending and<br>Embedding the Python Interpreter and Python/C API Reference Manual. There are also several books covering<br>Python in depth.                                                                                                    |              |                                        |
|                                                                                                    |  | This tutorial does not attempt to be comprehensive and cover every single feature, or even every commonly<br>used feature. Instead, it introduces many of Python's most noteworthy features, and will give you a good idea of<br>the language's flavor and style. After reading it, you will be able to read and write Python modules and programs,<br>and you will be ready to learn more about the various Python library modules described in The Python Standard |              |                                        |

<span id="page-3-1"></span>Figure 3: "The Python Tutorial" on the official website of Python.

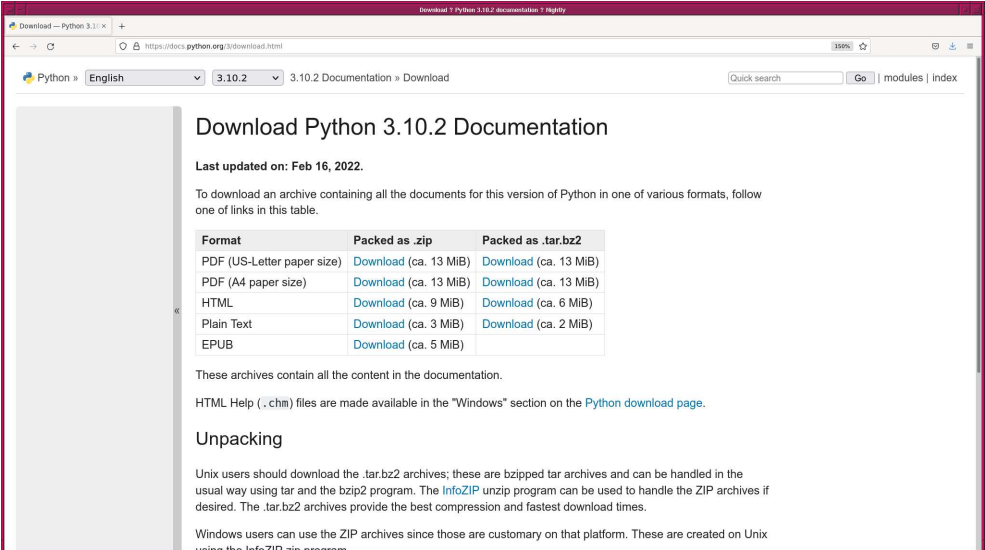

<span id="page-4-0"></span>Figure 4: The Python official web page for downloading documents.

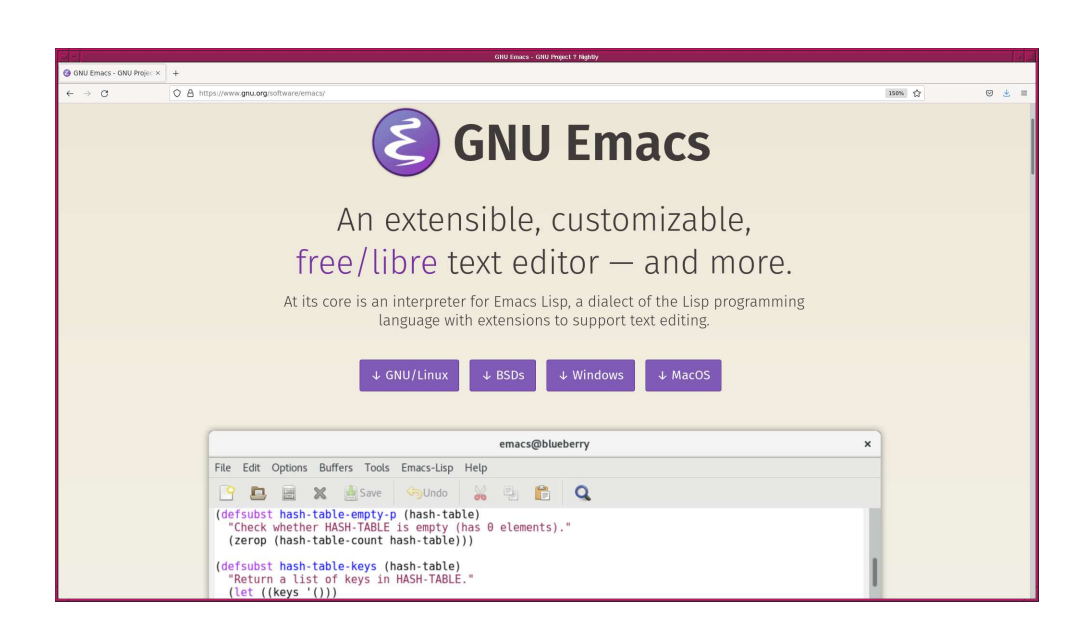

<span id="page-4-1"></span>Figure 5: The official website of GNU Emacs.

### 2.2 Terminal emulator

When you finish writing a Python script, you execute the script on a terminal emulator. The use of "xterm" is suggested.

• XTerm: <https://invisible-island.net/xterm/> (Fig. [6\)](#page-5-0)

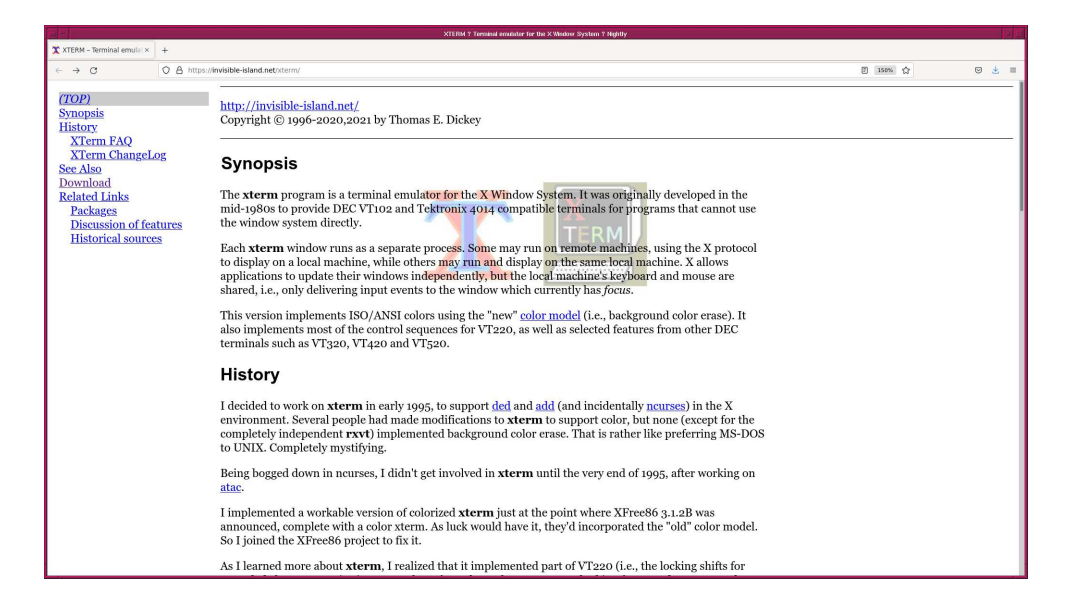

Figure 6: The official website of XTerm.

#### <span id="page-5-0"></span>2.3 Why text editor and terminal emulator?

For this course, use of a text editor and a terminal emulator is encouraged. The reason is that it is more efficient to use a text editor to make a Python script and executing it on a terminal emulator for astronomical data analysis. Use of command-line argument analysis enables you to make a flexible and versatile Python program, and such a single Python program is able to process observational data taken on different nights. It may be able to handle data from different observatories.

# 3 Suggested readings

Here is a list of suggested readings. If you are new to Python programming, you are encouraged to read these books.

- "Python Tutorial"
	- <https://docs.python.org/3/tutorial/>
- "Learning Python" 3rd Edition, 2008, Mark Lutz, O'Reilly
	- <http://shop.oreilly.com/product/9780596513986.do>
- "Programming Python" 4th Edition, 2010, Mark Lutz, O'Reilly
	- <http://shop.oreilly.com/product/9780596158118.do>
- "Python Cookbook" 2nd Edition, 2008, David Ascher, Alex Martelli, Anna Ravenscroft, O'Reilly
	- <http://shop.oreilly.com/product/9780596007973.do>

"Python Tutorial" is highly recommended, if you have just started to learn Python programming. It is available at Python official website. Many more books about Python can be found at the Library of our University. Visit the Library and try to find your favourite Python textbook.

"The Python Standard Library" of Python can be found at following web page, and it is very useful for learning built-in functions of Python.

• "The Python Standard Library": <https://docs.python.org/3/library/>

# 4 Python modules used for this course

Following Python modules will be used for this course. Visit the official websites of these modules, and install them on your computer.

• NumPy

```
◦ https://numpy.org/ (Fig. 7)
```
- SciPy
	- <https://scipy.org/> (Fig. [8\)](#page-7-0)
- Matplotlib

```
◦ https://matplotlib.org/ (Fig. 9)
```
- Astropy
	- <https://www.astropy.org/> (Fig. [10\)](#page-8-0)
- Astroquery

```
◦ https://astroquery.readthedocs.io/ (Fig. 11)
```
• ccdproc

```
◦ https://ccdproc.readthedocs.io/ (Fig. 12)
```
• photutils

```
◦ https://photutils.readthedocs.io/ (Fig. 13)
```
• gwcs

```
◦ https://gwcs.readthedocs.io/ (Fig. 14)
```
• ginga

```
◦ https://ginga.readthedocs.io/ (Fig. 15)
```
The documentation of above modules are available on the official website. Read official documents and learn about them.

If you find any difficulty for the installation of these Python modules, come and talk to me.

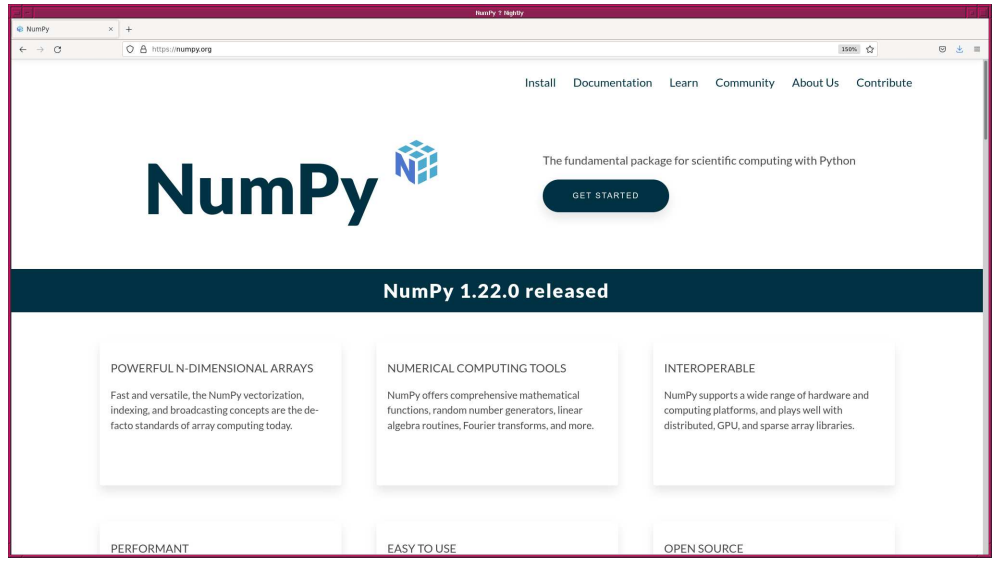

<span id="page-6-0"></span>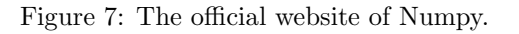

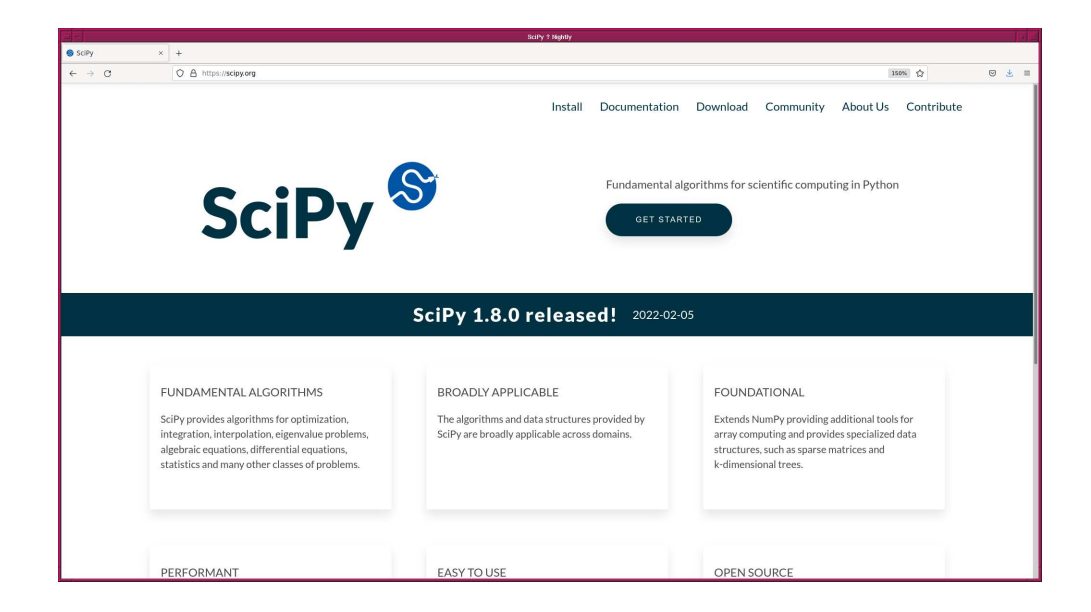

Figure 8: The official website of Scipy.

<span id="page-7-0"></span>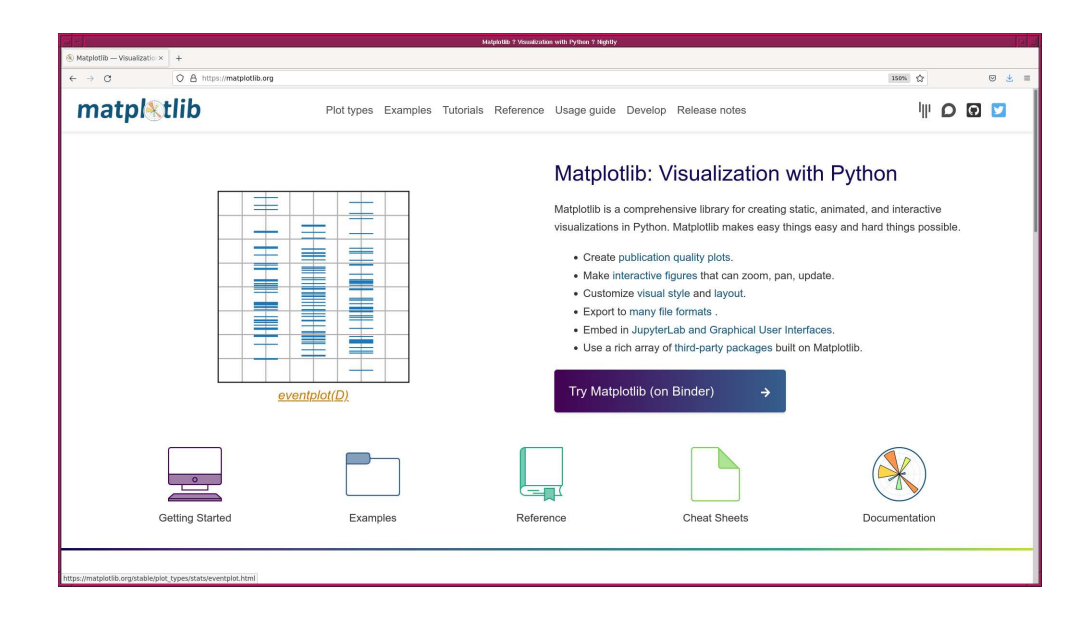

<span id="page-7-1"></span>Figure 9: The official website of Matplotlib.

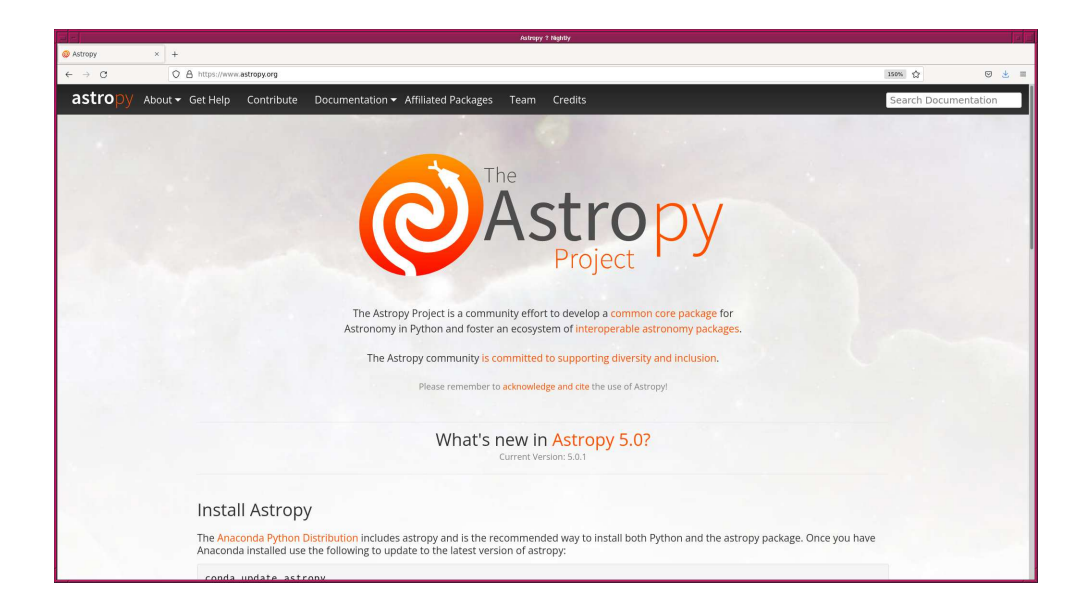

<span id="page-8-0"></span>Figure 10: The official website of Astropy.

<span id="page-8-1"></span>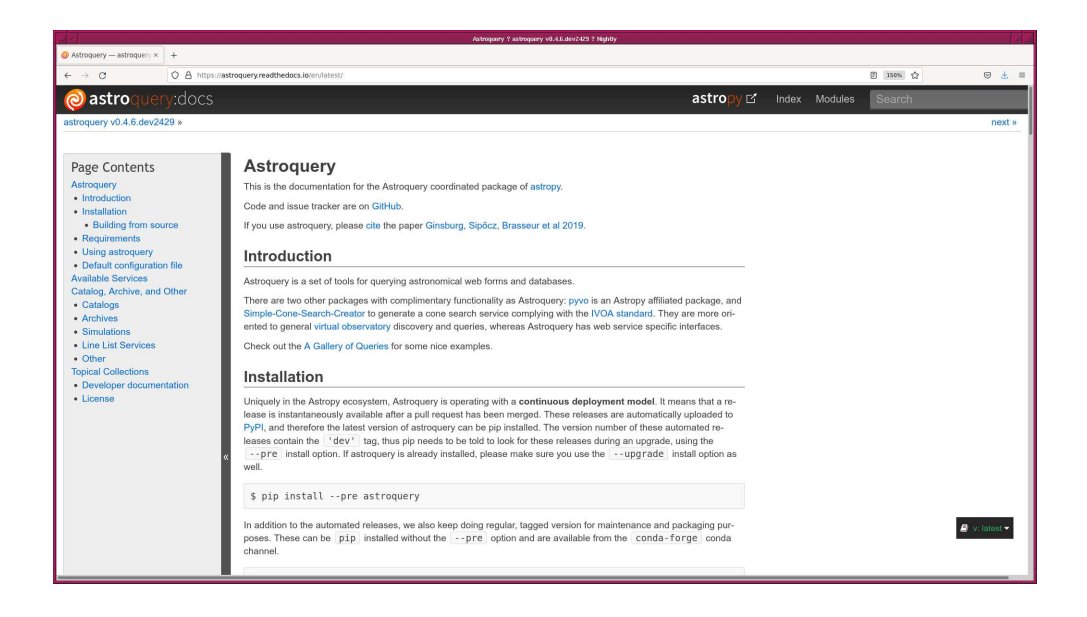

Figure 11: The official website of Astroquery.

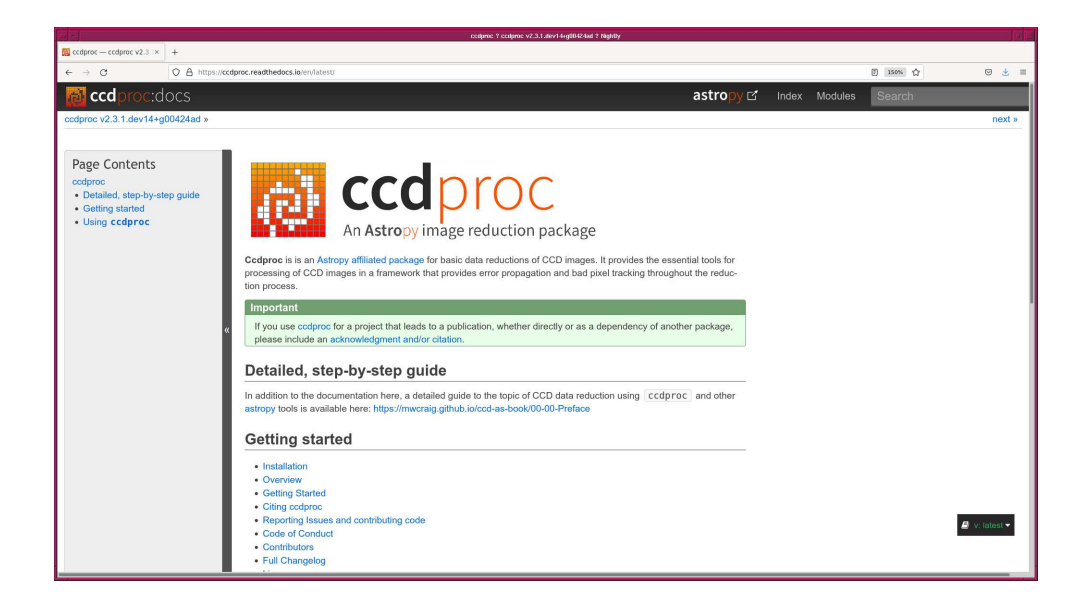

Figure 12: The official website of ccdproc.

<span id="page-9-1"></span><span id="page-9-0"></span>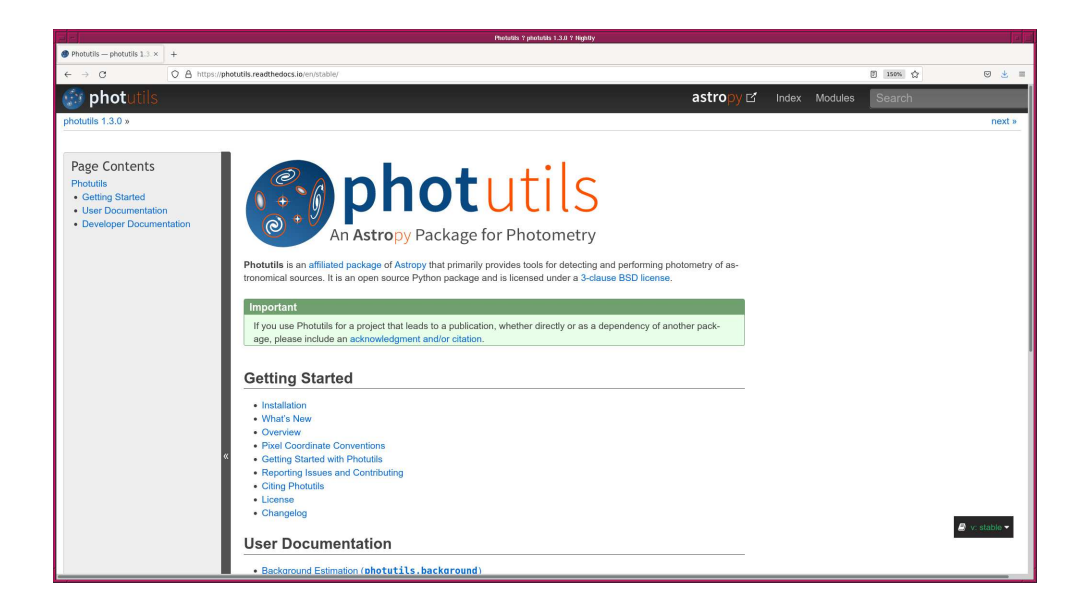

Figure 13: The official website of Photutils.

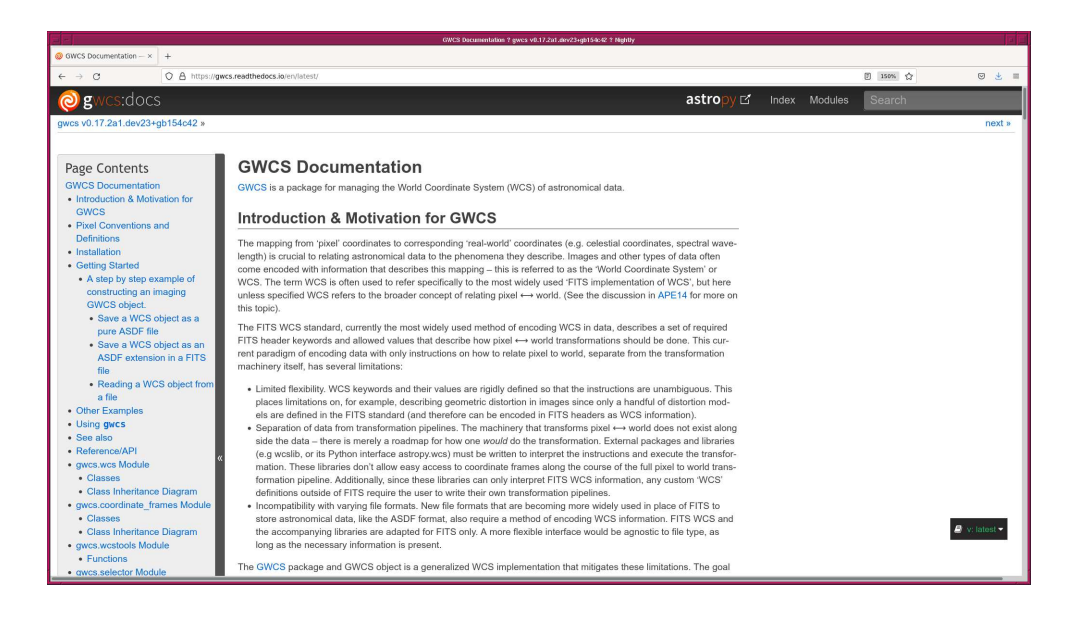

Figure 14: The official website of gwcs.

<span id="page-10-0"></span>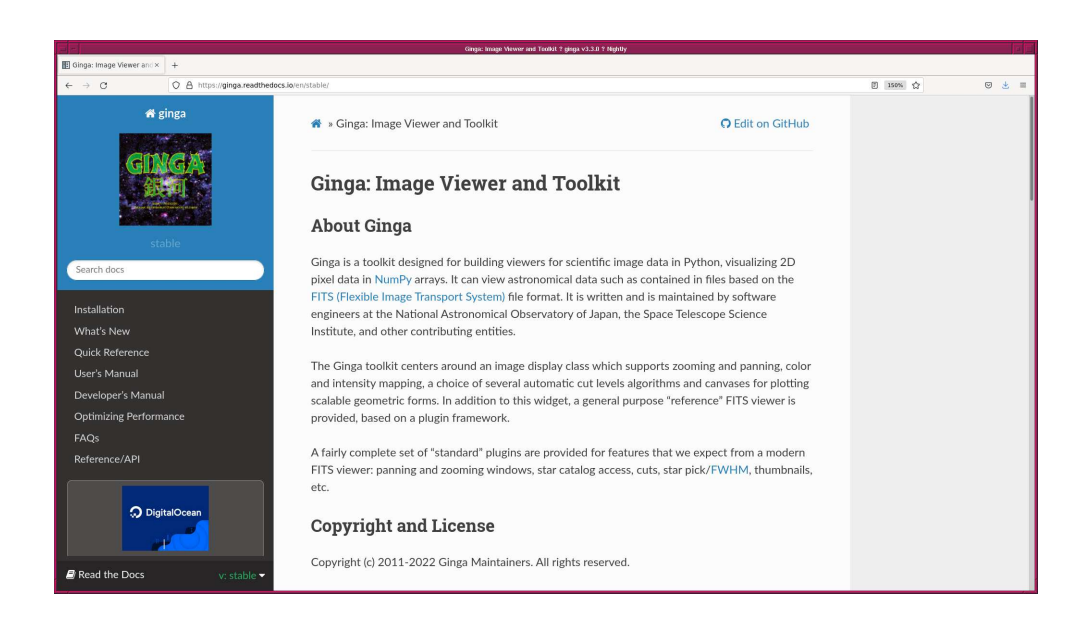

<span id="page-10-1"></span>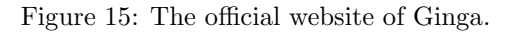

# 5 Playing with Unix commands

If you are not familiar with Unix commands, download the course material for the session #01 of "New Students' Camp 2021". (file name: camp2021 s01e.pdf)

### 6 Making a directory to store files for this session

Make a directory to store files for this session. Here is an example. Remember to replace "/SOMEWHERE/IN/THE/DISK/advobs with the path name you choose.

% mkdir -p / SOMEWHERE/ IN/THE/DISK/advobs\_202202/s01

Then, move to the directory you have made.

% cd / SOMEWHERE/ IN / THE / DISK / advobs\_202202 / s01

### 7 Making and executing a Python script

Now, we start to write and run Python scripts. Here is a simple example of making and executing a Python script.

#### 7.1 Finding your Python executable

First of all, you need to know where the Python executable is located.

If you are using Python 3.9, then try following command to find the location of Python executable. Here is an example on NetBSD operating system.

% which python3.9 / usr/ pkg / bin / python3 .9

The command "which" successfully finds the location of Python executable. We now know that Python executable is located at "/usr/pkg/bin/python3.9" on NetBSD operating system. Here is an example on FreeBSD operating system.

% which python3.9 / usr/ local / bin / python3.9

On FreeBSD operating system, Python 3.9 executable is located at "/usr/local/bin/python3.9". Here is one more example on Debian GNU/Linux.

% which python3.9 / usr/ bin / python3 .9

> On Debian GNU/Linux, Python 3.9 executable is located at "/usr/bin/python3.9". If you are using Python 3.8, then try following.

```
% which python3.8
/ usr/ pkg / bin / python3 .8
```
If you do not have an executable of given name, then you see following message.

```
% which python3.7
python3 .7: Command not found .
```
On some operating system, there may be a file named "python3".

% which python3 / usr/ bin / python3

The name and location of Python executable depends on the operating system. It may be /usr/bin/python3 or /usr/local/bin/python3.9. Make sure to know where do you find Python executable on your computer.

### 7.2 Starting Python in interactive mode

Once you find the location of Python executable, start Python in interactive mode. Python interpreter is started by executing Python executable on a terminal emulator. Try following if your Python executable is python3.9. (Fig. [16\)](#page-12-0)

```
% python3.9
Python 3.9.10 (main, Feb 6 2022, 14:59:28)
[ GCC 10.3.0] on netbsd9
Type "help", "copyright", "credits" or "license" for more information.
>>>
```

```
xterm
 [Date/Time=17/Feb/2022 Thu 12:46:19] [System=NetBSD 9.99.93 amd64]<br>[CWD=~]
CWD=~)<br>daisuke@koenji(44)> python3.9<br>Python 3.9.10 (main, Feb 6 2022, 14:59:28)<br>[GCC 10.3.0] on netbsd9<br>Type "help", "copyright", "credits" or "license" for more information.<br>>>> ■
```
<span id="page-12-0"></span>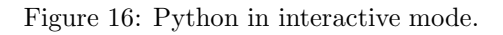

We also need to know how to close Python interactive session. To leave from Python interactive mode, type exit () or Ctrl-D. (Fig. [17\)](#page-13-0)

```
% python3.9
Python 3.9.10 (main, Feb 6 2022, 14:59:28)
[GCC 10.3.0] on netbsd9
Type "help", "copyright", "credits" or "license" for more information.
>>> exit ()
%
```
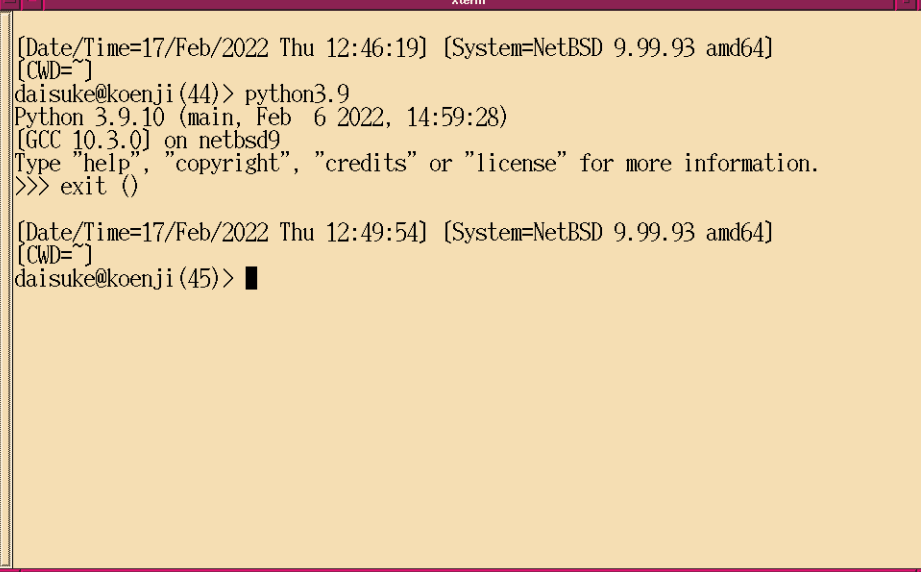

<span id="page-13-0"></span>Figure 17: A way to close Python interactive session.

### 7.3 Making a simple Python script

Use your favourite text editor to make a simple Python script of following content. (Fig. [18\)](#page-14-0)

```
Python Code 1: \frac{\text{advobs202202_s01_01.py}}{\text{advobs202202_s01_01}}
```

```
# !/ usr/ pkg/ bin/ python3 .9
 print ("This is a very simple Python 3 script.")
\sqrt{2\pi} \sqrt{2\pi} \sqrt{2\pi} \sqrt{2\pi} \sqrt{2\pi} \sqrt{2\pi} \sqrt{2\pi} \sqrt{2\pi} \sqrt{2\pi} \sqrt{2\pi} \sqrt{2\pi} \sqrt{2\pi} \sqrt{2\pi} \sqrt{2\pi} \sqrt{2\pi} \sqrt{2\pi} \sqrt{2\pi} \sqrt{2\pi} \sqrt{2\pi} \sqrt{2\pi} \sqrt{2\pi} \sqrt{2\pi}
```
Here I clarify differences between shadowed square box and round box. Shadowed square box shows command(s) you type on a terminal emulator. Round box shows Python script you type on a text editor. Save this script as the file "advobs202202\_s01\_01.py".

```
% 1s -1total 1
-rw-r--r-- 1 daisuke taiwan 75 Feb 17 12:57 advobs202202_s01_01.py
% cat advobs202202_s01_01 . py
# !/ usr / pkg/ bin / python3.9
print (" This is a very simple Python 3 script ." )
```
If you are not familiar to the usage of the text editor Emacs, download and read the course material for the session #01 of "New Students' Camp 2021" (file name: camp2021 s01e.pdf).

### 7.4 Executing a Python script

For executing a Python script, check the current file mode of the Python script first.

```
% ls -IFtotal 1
-rw -r - -r - - 1 daisuke taiwan 75 Feb 17 12:57 advobs202202_s01_01 . py
```
For this file, the owner of the file has read and write permissions. Other users have read permission only. Now, we try to add execute permission to this file by using the command "chmod". Try following.

<span id="page-14-0"></span>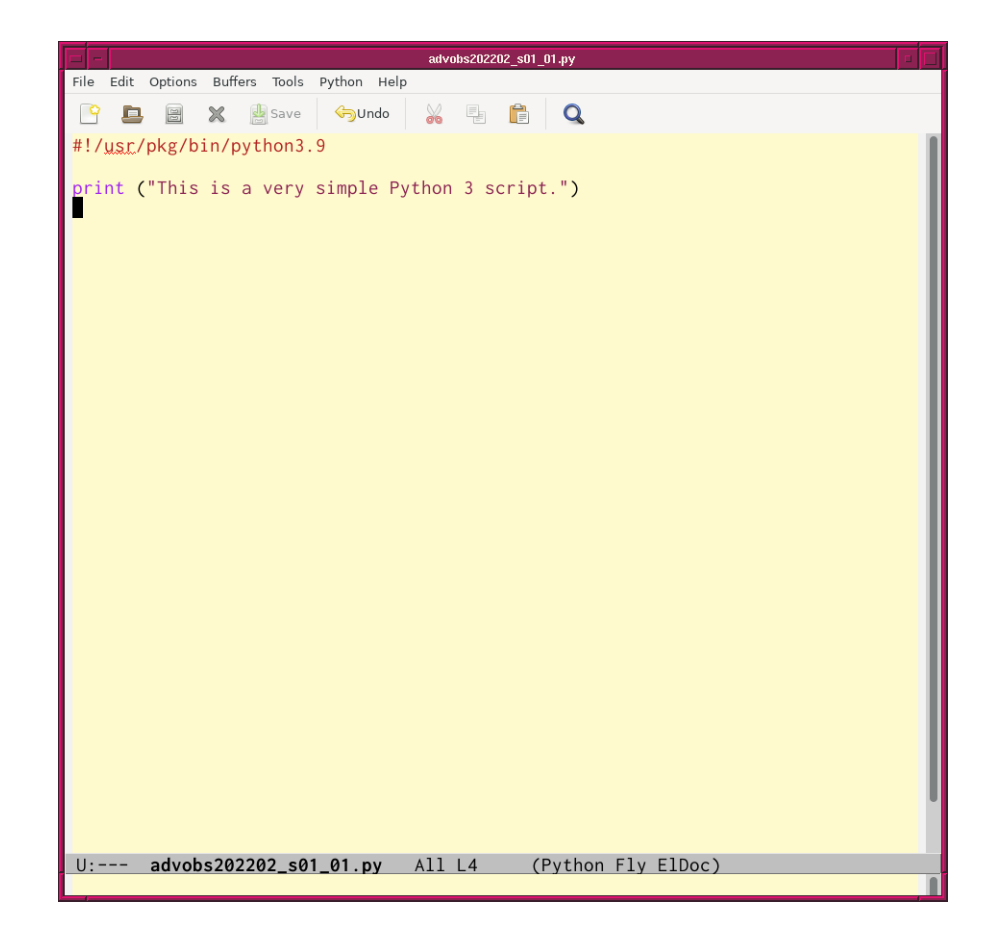

Figure 18: A sample Python script typed on the text editor Emacs.

% chmod a+x advobs202202\_s01\_01 . py

Check the file mode again.

% ls - lF total 1 -rwxr -xr -x 1 daisuke taiwan 75 Feb 17 12:57 advobs202202\_s01\_01 . py \*

Now, the file can be executed by everyone. Execute the Python script. (Fig. [19\)](#page-15-0)

```
% ./ advobs202202_s01_01 . py
This is a very simple Python 3 script .
```
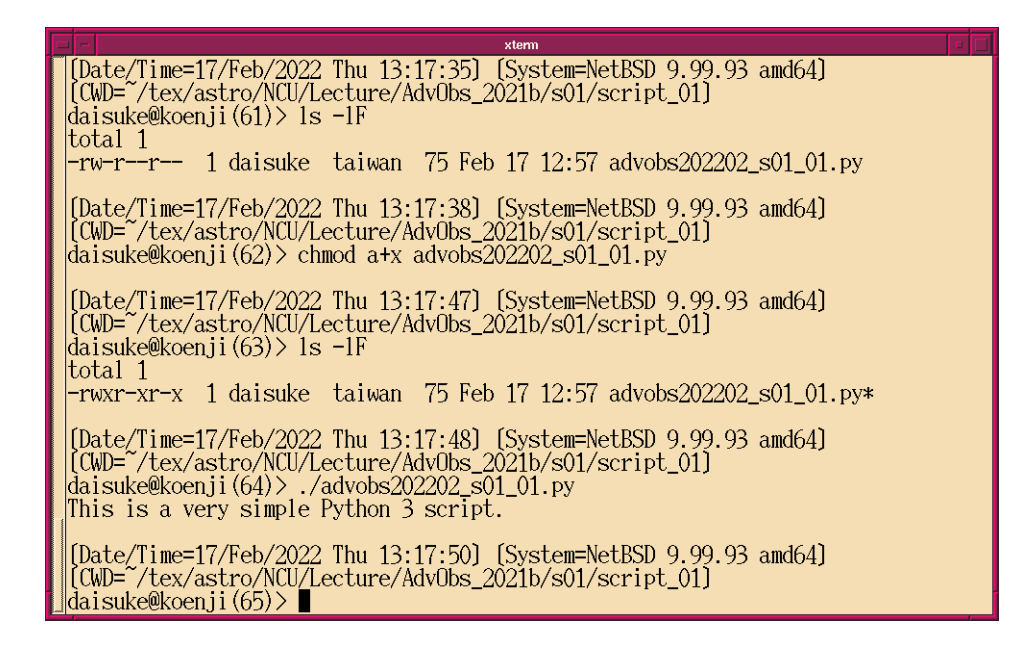

<span id="page-15-0"></span>Figure 19: The way to execute a Python script on a terminal emulator.

### 8 Using argparse module

To handle command-line arguments, argparse module is extremely helpful. Try argparse module. The official document about argparse module can be found at following web page.

• argparse: <https://docs.python.org/3/library/argparse.html> (Fig. [20\)](#page-16-0)

#### 8.1 Adding two integers

Make a Python script to add two integers and return the result. Here is an example.

Python Code 2:  $\frac{\text{advobs202202_s01_02.py}}{\text{advobs202202_s01_02.py}}$ 

```
# !/ usr/ pkg/ bin/ python3 .9
# importing argparse module
import argparse
```
KINOSHITA Daisuke Page 16

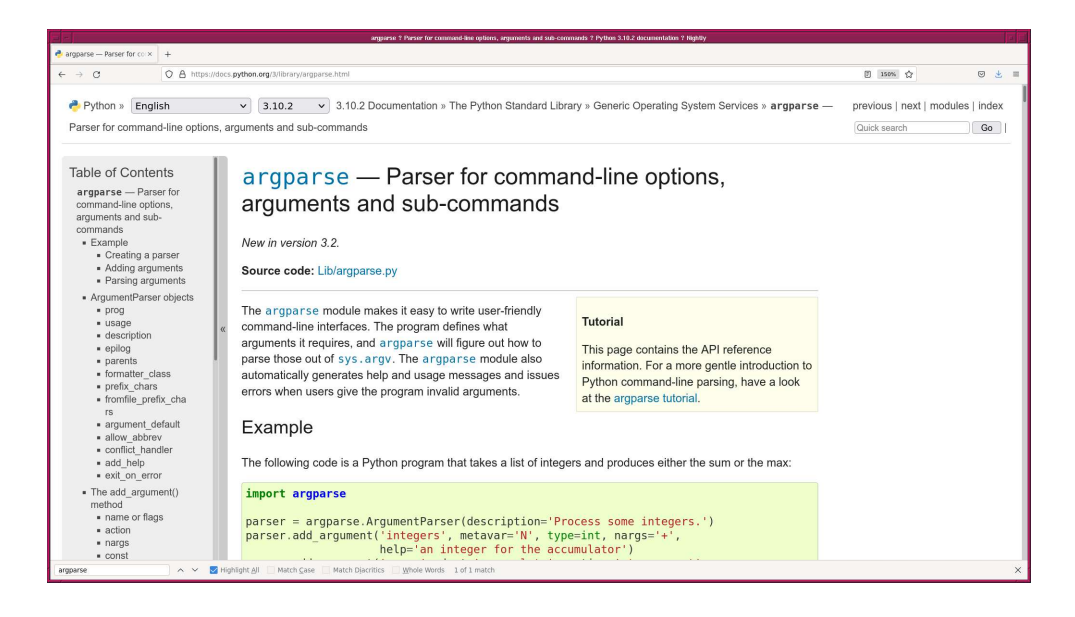

Figure 20: The official document of argparse module.

```
# construction of parser object
parser = argparse. ArgumentParser ( description=' Adding two numbers')
# adding arguments
parser.add_argument ('-a', type=int, default=1, help='number 1')
parser.add_argument ('-b', type=int, default=1, help='number 2')
# command-line argument analysis
args = parser . parse_args()
# two numbers
a = args.a
b = args.b
# adding two numbers
c = a + b# printing result
print (a, '+', b, '=', c)
```
Ask question if any line of above script is not clear to you. Execute the script.

```
% ls -IFtotal 1
-rwxr -xr -x 1 daisuke taiwan 126 Feb 17 13:32 advobs202202_s01_01 . py *
-rw-r--r-- 1 daisuke taiwan 559 Feb 17 13:33 advobs202202_s01_02.py
% chmod a+x advobs202202_s01_02 . py
% ls -IFtotal 1
-rwxr -x -1 daisuke taiwan 126 Feb 17 13:32 advobs202202_s01_01.py*
-rwxr -xr -1 daisuke taiwan 559 Feb 17 13:33 advobs202202_s01_02.py*
% ./ advobs202202_s01_02 . py -h
usage: advobs202202_s01_02.py [-h] [-a A] [-b B]
Adding two numbers
```
 $\sqrt{2\pi}$   $\sqrt{2\pi}$   $\sqrt{2\pi}$ 

```
optional arguments:
 -h, --help show this help message and exit
  -a A number 1
 -b B number 2
% ./ advobs202202_s01_02 . py -a 2 -b 3
2 + 3 = 5% ./ advobs202202_s01_02 . py -a 5 -b 8
5 + 8 = 13% ./ advobs202202_s01_02 . py -a 1024 -b 4096
1024 + 4096 = 5120
% ./ advobs202202_s01_02 . py -a 1 -b -3
1 + -3 = -2% ./ advobs202202_s01_02 . py
1 + 1 = 2
```
#### 8.2 Adding two floating point numbers

If you specify a floating point number for advobs202202 s01 02.py, you get an error.

```
% ./ advobs202202_s01_02 . py -a 1.2 -b 3
usage: advobs202202_s01_02.py [-h] [-a A] [-b B]
advobs202202_s01_02.py: error: argument -a: invalid int value: '1.2'
% ./ advobs202202_s01_02 . py -a 1 -b 2.3
usage: advobs202202_s01_02.py [-h] [-a A] [-b B]
advobs202202_s01_02 . py : error : argument -b: invalid int value : ' 2.3 '
% ./ advobs202202_s01_02 . py -a 1.2 -b 3.4
usage: advobs202202_s01_02.py [-h] [-a A] [-b B]
advobs202202_s01_02.py: error: argument -a: invalid int value: '1.2'
```
Make a new Python script to add two floating point numbers, try following.

Python Code 3:  $\frac{\text{advobs202202 s01 03.py}}{\text{advobs202202 s01 03}}$ 

```
# !/ usr/ pkg/ bin/ python3 .9
# importing argparse module
import argparse
# construction of parser object
desc = ' Adding two floating point numbers'
parser = argparse. ArgumentParser ( description= desc)
# adding arguments
parser.add_argument ('-a', type=float, default=1.0, help='number 1')parser.add_argument ('-b', type=float, default=1.0, help='number 2')
# command-line argument analysis
args = parser . parse_args()
# two numbers
a = args.a
b = \arg s \cdot b# calculation to add two numbers
c = a + b
```
# printing result print ("% f + %f = % f" % (a, b, c) )

Execute the script.

```
% ls -IFtotal 1
-rwxr-xr-x 1 daisuke taiwan 126 Feb 17 13:32 advobs202202_s01_01.py*
-rwxr-xr-x 1 daisuke taiwan 559 Feb 17 13:33 advobs202202_s01_02.py*
-rw-r--r-- 1 daisuke taiwan 604 Feb 17 13:42 advobs202202_s01_03.py
% chmod a+x advobs202202_s01_03 . py
% ls -IFtotal 1
-rwxr-xr-x 1 daisuke taiwan 126 Feb 17 13:32 advobs202202_s01_01.py*
-rwxr -xr -x 1 daisuke taiwan 559 Feb 17 13:33 advobs202202_s01_02 . py *
-rwxr -xr -x 1 daisuke taiwan 604 Feb 17 13:42 advobs202202_s01_03.py*
% ./ advobs202202_s01_03 . py -h
usage: advobs202202_s01_03.py [-h] [-a A] [-b B]
Adding two floating point numbers
optional arguments:
 -h, --help show this help message and exit
 -a A number 1
 -b B number 2
% ./ advobs202202_s01_03 . py -a 1.2 -b 3.4
1.200000 + 3.400000 = 4.600000% ./ advobs202202_s01_03 . py -a 123.456 -b 234.567
123.456000 + 234.567000 = 358.023000
% ./ advobs202202_s01_03 . py -a 0.001 -b 0.0001
0.001000 + 0.000100 = 0.001100% ./ advobs202202_s01_03 . py -a 1.2 -b -3.4
1.200000 + -3.400000 = -2.200000
```
 $\left(\begin{array}{ccc} \text{ } & \text{ } \end{array}\right)$ 

#### 8.3 Arithmetic operations

Make a Python script to carry out arbitrary arithmetic operation of two numbers.

Python Code 4:  $\frac{\text{advobs202202_s01_04.py}}{\text{advobs202202_s01_04.py}}$ 

```
# !/ usr/ pkg/ bin/ python3 .9
# importing argparse module
import argparse
# construction of parser object
desc = ' Arithmetic operation of two numbers'
parser = argparse. ArgumentParser ( description= desc)
# adding arguments
parser.add_argument ('n1', type=float, default=1.0, help='number 1')
parser.add_argument ('operator', choices=['+', '-', 'x', '/'], \
                     default='+', help='operator (one of [+, -, x, /])')
parser.add_argument ('n2', type=float, default=1.0, help='number 2')
# command-line argument analysis
```

```
args = parser . parse_args()
# two numbers
n1 = args.n1operator = args. operator
n2 = \arg s \cdot n2# calculation
if (operator == '+'):
    n3 = n1 + n2elif (operator == ' - '):
    n3 = n1 - n2
elif ( operator == 'x '):
   n3 = n1 * n2elif ( operator = \rightarrow /'):
    n3 = n1 / n2# printing result
print ("%f %s %f = %f" % (n1, operator, n2, n3) )
```
Try the script.

```
% ls -IFtotal 1
-rwxr -x -1 daisuke taiwan 126 Feb 17 13:32 advobs202202_s01_01.py*
-rwxr-xr-x 1 daisuke taiwan 559 Feb 17 13:33 advobs202202_s01_02.py*
-rwxr -xr -x 1 daisuke taiwan 604 Feb 17 13:42 advobs202202_s01_03 . py *
-rw-r--r-- 1 daisuke taiwan 932 Feb 17 13:50 advobs202202_s01_04.py
% chmod a+x advobs202202_s01_04 . py
% ls -IFtotal 1
-rwxr-xr-x 1 daisuke taiwan 126 Feb 17 13:32 advobs202202_s01_01.py*
-rwxr-xr-x 1 daisuke taiwan 559 Feb 17 13:33 advobs202202_s01_02.py*
-rwxr-xr-x 1 daisuke taiwan 604 Feb 17 13:42 advobs202202_s01_03.py*
-rwxr -xr -x 1 daisuke taiwan 932 Feb 17 13:50 advobs202202_s01_04 . py *
% ./ advobs202202_s01_04 . py -h
usage: advobs202202_s01_04.py [-h] n1 {+,-,x,/} n2
Arithmetic operation of two numbers
positional arguments:
 n1 number 1
  \{+, -, x, / \} operator (one of [+, -, x, /])
 n2 number 2
optional arguments:
 -h, --help show this help message and exit
% ./ advobs202202_s01_04 . py 12.3 + 45.6
12.300000 + 45.600000 = 57.900000% ./ advobs202202_s01_04 . py 123.4 - 56.7
123.400000 - 56.700000 = 66.700000
% ./ advobs202202_s01_04 . py 1.2 x 3.4
1.200000 x 3.400000 = 4.080000
% ./ advobs202202_s01_04 . py 9.87 / 6.54
9.870000 / 6.540000 = 1.509174
% ./ advobs202202_s01_04 . py 1.23 x -4.56
1.230000 x -4.560000 = -5.608800
```
 $\sqrt{2\pi}$   $\sqrt{2\pi}$   $\sqrt{2\pi}$ 

#### 8.4 Calculation of a mean

Make a Python script to calculate a mean for a given set of numbers.

```
Python Code 5: \frac{\text{advobs202202 s01 05.pv}}{\text{advobs202202 s01 05}}
```

```
# !/ usr/ pkg/ bin/ python3 .9
# importing argparse module
import argparse
# construction of parser object
desc = 'Calculation of a mean'
parser = argparse. ArgumentParser ( description= desc)
# adding arguments
parser.add_argument ('numbers', type=float, nargs='+', help='a set of numbers')
# command-line argument analysis
args = parser . parse_args()
# numbers
numbers = args. numbers
# number of data
n = len ( numbers)
# initialisation of a variable 'total'
total = 0.0# adding numbers using "for"
for number in numbers:
    total += number
# calculation of a mean
mean = total / n# printing result
print (" input data set =", numbers)
print ("number of data = \%d" \% n)
print ("mean value = % f / % d = % f" % (total, n, mean) )
```
 $\sqrt{2\pi}$   $\sqrt{2\pi}$   $\sqrt{2\pi}$ 

Execute the script.

```
% ls -IFtotal 1
-rwxr-xr-x 1 daisuke taiwan 126 Feb 17 13:32 advobs202202_s01_01.py*
-rwxr -xr -x 1 daisuke taiwan 559 Feb 17 13:33 advobs202202_s01_02.py*
-rwxr -x -1 daisuke taiwan 604 Feb 17 13:42 advobs202202_s01_03.py*
-rwxr-xr-x 1 daisuke taiwan 932 Feb 17 13:50 advobs202202_s01_04.py*
-rw-r--r-- 1 daisuke taiwan 784 Feb 17 14:04 advobs202202_s01_05.py
% chmod a+x advobs 202202<sub>-</sub>s01<sub>-</sub>05. py
% ls -IFtotal 1
-rwxr-xr-x 1 daisuke taiwan 126 Feb 17 13:32 advobs202202_s01_01.py*
-rwxr -xr -x 1 daisuke taiwan 559 Feb 17 13:33 advobs202202_s01_02.py*
-rwxr-xr-x 1 daisuke taiwan 604 Feb 17 13:42 advobs202202_s01_03.py*
-rwxr -xr -x 1 daisuke taiwan 932 Feb 17 13:50 advobs202202_s01_04 . py *
-rwxr -x 1 daisuke taiwan 784 Feb 17 14:04 advobs202202_s01_05.py*
```

```
% ./ advobs202202_s01_05 . py -h
usage: advobs202202_s01_05.py [-h] numbers [numbers ...]
Calculation of a mean
positional arguments:
 numbers a set of numbers
optional arguments:
 -h, --help show this help message and exit
% ./ advobs202202_s01_05 . py 1 2 3 4 5 6 7 8 9 10
input data set = [1.0, 2.0, 3.0, 4.0, 5.0, 6.0, 7.0, 8.0, 9.0, 10.0]
number of data = 10
mean value = 55.000000 / 10 = 5.500000% ./ advobs202202_s01_05 . py 10.0 9.0 11.0 9.5 10.5 8.5 11.5 8.0 12.0 7.5 12.5
input data set = [10.0, 9.0, 11.0, 9.5, 10.5, 8.5, 11.5, 8.0, 12.0, 7.5, 12.5]
number of data = 11
mean value = 110.000000 / 11 = 10.000000
```
Modify above script to allow the calculation of a median.

```
Python Code 6: advobs202202s01.06.py
```

```
# !/ usr/ pkg/ bin/ python3 .9
# importing argparse module
import argparse
# construction of parser object
desc = 'Calculation of average'
parser = argparse. ArgumentParser ( description= desc)
# adding arguments
parser.add_argument ('-a', choices=['mean', 'median'], \
                      default='mean', help='algorithm (mean or median)')
parser.add_argument ('numbers', type=float, nargs='+', help='a set of numbers')
# command-line argument analysis
args = parser . parse_args()
# numbers
algorithm = args.a
numbers = args. numbers
# number of data
n = len ( numbers)
#
# calculation of average
#
# mean calculation
if (algorithms == 'mean'):
    # initialisation of a variable 'total'
    total = 0.0# adding numbers
    for number in numbers:
        total += number
```

```
# calculation of a mean
     mean = total / n# median calculation
elif (algorithms == 'median'):
     # sorting data
     sorted_numbers = sorted ( numbers)
     # calculation of a median
     if (n \ \ 2 = 0):
          # if number of data is even number ,
          # adding two numbers in the middle , then divide by two
          median = ( sorted_numbers[int (n / 2) - 1] \setminus+ sorted_numbers[ int (n / 2)] ) / 2.0
     elif (n % 2 == 1):
          # if number of data is odd number ,
          # simply taking the number in the middle
          median = sorted_numbers [int (n / 2)]# printing result
print ("input data =", numbers)
print ("number of data = \sqrt[n]{d}" \sqrt[n]{n})
if (algorithms == 'mean'):
     print ("mean = %f / %d = %f" % (total, n, mean) )
elif (algorithms == 'median'):
     print ("median = \frac{6}{5}" \frac{6}{5} median)
\sqrt{2\pi} \sqrt{2\pi} \sqrt{2\pi} \sqrt{2\pi} \sqrt{2\pi} \sqrt{2\pi} \sqrt{2\pi} \sqrt{2\pi} \sqrt{2\pi} \sqrt{2\pi} \sqrt{2\pi} \sqrt{2\pi} \sqrt{2\pi} \sqrt{2\pi} \sqrt{2\pi} \sqrt{2\pi} \sqrt{2\pi} \sqrt{2\pi} \sqrt{2\pi} \sqrt{2\pi} \sqrt{2\pi} \sqrt{2\pi}
```
Try the script.

```
% ls -IFtotal 1
-rwxr-xr-x 1 daisuke taiwan 126 Feb 17 13:32 advobs202202_s01_01.py*
-rwxr -xr -x 1 daisuke taiwan 559 Feb 17 13:33 advobs202202_s01_02.py*
-rwxr-xr-x 1 daisuke taiwan 604 Feb 17 13:42 advobs202202_s01_03.py*
-rwxr-xr-x 1 daisuke taiwan 932 Feb 17 13:50 advobs202202_s01_04.py*
-rwxr -x -1 daisuke taiwan 784 Feb 17 14:04 advobs202202_s01_05.py*
-rw-r--r-- 1 daisuke taiwan 1663 Feb 17 14:15 advobs202202_s01_06.py
% chmod a+x advobs202202_s01_06 . py
% ls -IFtotal 1
-rwxr-xr-x 1 daisuke taiwan 126 Feb 17 13:32 advobs202202_s01_01.py*
-rwxr-xr-x 1 daisuke taiwan 559 Feb 17 13:33 advobs202202_s01_02.py*
-rwxr-xr-x 1 daisuke taiwan 604 Feb 17 13:42 advobs202202_s01_03.py*
-rwxr-xr-x 1 daisuke taiwan 932 Feb 17 13:50 advobs202202_s01_04.py*
-<i>rwxr</i> -<i>xr</i> -<i>x</i> 1 daisuke taiwan 784 Feb 17 14:04 advobs202202_s01_05.py*
-rwxr-xr-x 1 daisuke taiwan 1663 Feb 17 14:15 advobs202202_s01_06.py*
% ./ advobs202202_s01_06 . py -h
usage: advobs202202_s01_06.py [-h] [-a {mean, median}] numbers [numbers ...]
Calculation of average
positional arguments:
 numbers a set of numbers
optional arguments:
 -h, --help show this help message and exit
  -a {mean, median} algorithm (mean or median)
% ./ advobs202202_s01_06 . py -a mean 100 101 99 102 98 103 97 104 96
input data = [100.0 , 101.0 , 99.0 , 102.0 , 98.0 , 103.0 , 97.0 , 104.0 , 96.0]
```

```
number of data = 9
mean = 900.000000 / 9 = 100.000000% ./ advobs202202_s01_06 . py -a median 1 2 3 4 5
input data = [1.0, 2.0, 3.0, 4.0, 5.0]number of data = 5
median = 3.000000
% ./ advobs202202_s01_06 . py -a median 1 2 3 4 5 6
input data = [1.0, 2.0, 3.0, 4.0, 5.0, 6.0]number of data = 6
median = 3.500000
% ./ advobs202202_s01_06 . py -a mean 10 10.1 9.9 10.2 9.8 10.3 9.7 50
input data = [10.0, 10.1, 9.9, 10.2, 9.8, 10.3, 9.7, 50.0]
number of data = 8
mean = 120.000000 / 8 = 15.000000% ./ advobs202202_s01_06 . py -a median 10 10.1 9.9 10.2 9.8 10.3 9.7 50
input data = [10.0, 10.1, 9.9, 10.2, 9.8, 10.3, 9.7, 50.0]number of data = 8
median = 10.050000
```
### 9 Reading and writing files

We do some practices for reading and writing files.

#### 9.1 Opening a file and reading it

First, download the data file. Use the command "curl" to download the file.

```
% curl -k -o fruits. data \setminus? https :// s3b . astro . ncu. edu. tw / advobs_202202 / data / fruits . data
 % Total % Received % Xferd Average Speed Time Time Time Current
                              Dload Upload Total Spent Left Speed
100  246  100  246  0  0  8048  0  --:--:-- --:--:-- --:--:--  8200
% ls -1F fruits.data
-rw-r--r-- 1 daisuke taiwan 246 Feb 17 14:56 fruits.data
% cat fruits . data
#
# data format
#
# first column: fruit name
# second column: unit price
# third column: quantity
#
apple 100 5
orange 20 10
strawberry 200 2
grape 150 3
banana 10 10
watermelon 80 4
```
If you prefer to use web browser to download the file, start your favourite web browser and type following address on the address bar of the web browser. Then, save the file on your computer.

• location of data file: [https://s3b.astro.ncu.edu.tw/advobs\\_202202/data/fruits.data](https://s3b.astro.ncu.edu.tw/advobs_202202/data/fruits.data)

Make a Python script to open a file and read the contents of it, and calculate the total price of fruits.

Python Code 7:  $advobs202202s01.07.py$ 

```
# !/ usr/ pkg/ bin/ python3 .9
# importing argparse module
import argparse
# construction of parser object
desc = ' Reading a file '
parser = argparse. ArgumentParser ( description= desc)
# adding arguments
parser.add_argument ('-i', '--input', default='', \ \ \help='input file name')
# command-line argument analysis
args = parser . parse_args()
# parameters
file_input = args. input
# initialisation of the parameter " total_price"
total_price = 0
# printing header
print ("%s" % '-' * 46)print ("%-10s %10s %10s %10s" \
        % ("fruit name", "unit price", "quantity", "sub-total") )
print ("\% s" \% ' = ' * 46)# opening input file with read mode
with open (file_input, 'r') as fh:
     # reading the file line-by-line
     for line in fh:
         # removing line feed at the end of the line
         line = line. strip ()
         # if the line starts with "#" , then skip
         if (line [0] == '#'):
              continue
         # splitting data
         ( fruit_name , unit_price_str , quantity_str) = line. split ()
         # conversion from string into integer
         unit_price = int ( unit_price_str)
         quantity = int ( quantity_str)
         # calculation of sub-total
         subtotal = unit_price * quantity
         # adding prices
         total_price += subtotal
         # printing sub-total
         print ("%-10s %10d %10d")
                 % ( fruit_name , unit_price , quantity , subtotal) )
# printing result
print ("\% s" \% ? - ' * 46)print ("")
print ("Total price: %d" % total_price)
\sqrt{2\pi} \sqrt{2\pi} \sqrt{2\pi} \sqrt{2\pi} \sqrt{2\pi} \sqrt{2\pi} \sqrt{2\pi} \sqrt{2\pi} \sqrt{2\pi} \sqrt{2\pi} \sqrt{2\pi} \sqrt{2\pi} \sqrt{2\pi} \sqrt{2\pi} \sqrt{2\pi} \sqrt{2\pi} \sqrt{2\pi} \sqrt{2\pi} \sqrt{2\pi} \sqrt{2\pi} \sqrt{2\pi} \sqrt{2\pi}
```

```
% ls -IFtotal 1
-rwxr -x 1 daisuke taiwan 126 Feb 17 13:32 advobs202202_s01_01.py*
-rwxr-xr-x 1 daisuke taiwan 559 Feb 17 13:33 advobs202202_s01_02.py*
-rwxr-xr-x 1 daisuke taiwan 604 Feb 17 13:42 advobs202202_s01_03.py*
-rwxr-xr-x 1 daisuke taiwan 932 Feb 17 13:50 advobs202202_s01_04.py*
-rwxr - xr -x 1 daisuke taiwan 784 Feb 17 14:04 advobs202202_s01_05.py*
-rwxr-xr-x 1 daisuke taiwan 1663 Feb 17 14:15 advobs202202_s01_06.py*
-rw-r--r-- 1 daisuke taiwan 1566 Feb 17 15:18 advobs202202_s01_07.py
-rw-r--r-- 1 daisuke taiwan 246 Feb 17 14:56 fruits.data
% chmod a+x advobs202202_s01_07 . py
% ls -IFtotal 1
-rwxr-xr-x 1 daisuke taiwan 126 Feb 17 13:32 advobs202202_s01_01.py*
-rwxr -xr -x 1 daisuke taiwan 559 Feb 17 13:33 advobs202202_s01_02.py*
-rwxr-xr-x 1 daisuke taiwan 604 Feb 17 13:42 advobs202202_s01_03.py*
-rwxr -xr -x 1 daisuke taiwan 932 Feb 17 13:50 advobs202202_s01_04.py*
-rwxr -xr -x 1 daisuke taiwan 784 Feb 17 14:04 advobs202202_s01_05.py*
-rwxr-xr-x 1 daisuke taiwan 1663 Feb 17 14:15 advobs202202_s01_06.py*
-rwxr -xr -x 1 daisuke taiwan 1566 Feb 17 15:18 advobs202202_s01_07.py*
-rw-r--r-- 1 daisuke taiwan 246 Feb 17 14:56 fruits .data
% ./ advobs202202_s01_07 . py -h
usage: advobs202202_s01_07.py [-h] [-i INPUT]
Reading a file
optional arguments:
 -h, --help show this help message and exit
 -i INPUT, --input INPUT
                      input file name
% ./ advobs202202_s01_07 . py -i fruits . data
  - - - - - - - --- ----- ---- ----- ----- ----- ----- ---- ---
fruit name unit price quantity sub-total
= = = = = = ==== ======== ========= ======== ======== ===
apple 100 5 500
orange 20 20 200
strawberry 200 2 400
grape 150 3 450
banana 10 10 100
watermelon 80 4 320
  - - - - - - - --- ----- ---- ----- ----- ----- ----- ---- ---
Total price : 1970
```
The total price of fruits is 1970.

### 9.2 Finding prime numbers and writing those numbers to a file

Make a Python script to find prime numbers and write those numbers into a file. If you are not sure about prime numbers, check out following web page.

• <https://www.britannica.com/science/prime-number> (Fig. [21\)](#page-26-0)

Python Code 8:  $\frac{\text{advobs202202 s01 08.py}}{\text{advobs202202 s01 08}}$ 

# !/ usr/ pkg/ bin/ python3 .9

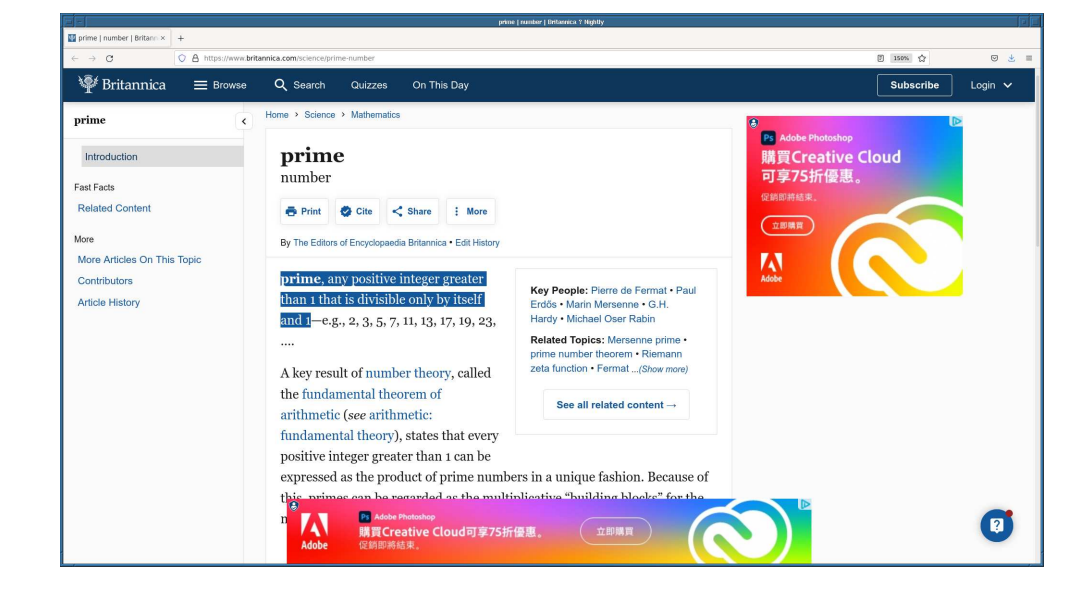

Figure 21: The description about prime numbers on Encyclopaedia Britannica.

```
# importing argparse module
import argparse
# construction of parser object
desc = 'Finding prime numbers'
parser = argparse. ArgumentParser ( description= desc)
# adding arguments
parser.add_argument (' - o', ' -- output', default='prime numbers.data', \)help= ' output file name ')
parser . add_argument ('-s', '--start', type=int, default=2, \
                     help='number to start')
parser . add_argument (' -e', ' -- end', type = int, default = 100, \ \ \ \help='number to end')
# command-line argument analysis
args = parser . parse_args()
# parameters
file_output = args. output
n_start = args. start
n end = args.end# initialisation of a list to store results
primenumbers = []
# checking numbers from n_start to n_end
for i in range (n_start, n_end + 1):
    # resetting the parameter " count "
    count = 0# examining if the number is divisible by numbers between 2 and (i-1)
    for j in range (2, i):
        # if the number is divisible, then adding 1 to "count"
        if (i \% j == 0):
            count += 1# if count is >= 1, the number is not a prime number
            break
```

```
# if the number is a prime number, add it to the list "primenumbers"
    if \text{(count == 0)}:
        primenumbers. append (i)
# writing result into a file
with open (file_output, 'w') as fh:
    # for each prime number
    for i in primenumbers:
        # writing the number to the file
        fh. write ("%d\n\cdot" %i)\left(\begin{array}{ccc} \text{ } & \text{ } \end{array}\right)
```
Try the script.

```
% ls -IFtotal 1
-rwxr - xr -x 1 daisuke taiwan 126 Feb 17 13:32 advobs202202_s01_01.py*
-rwxr -xr -x 1 daisuke taiwan 559 Feb 17 13:33 advobs202202_s01_02.py*
-rwxr-xr-x 1 daisuke taiwan 604 Feb 17 13:42 advobs202202_s01_03.py*
-rwxr-xr-x 1 daisuke taiwan 932 Feb 17 13:50 advobs202202_s01_04.py*
-rwxr - xr -x 1 daisuke taiwan 784 Feb 17 14:04 advobs202202_s01_05.py*
-rwxr -xr -x 1 daisuke taiwan 1663 Feb 17 14:15 advobs202202_s01_06.py*
-rwxr-xr-x 1 daisuke taiwan 1566 Feb 17 15:18 advobs202202_s01_07.py*
-rw-r--r-- 1 daisuke taiwan 1539 Feb 17 15:23 advobs202202_s01_08.py
-rw-r--r-- 1 daisuke taiwan 246 Feb 17 14:56 fruits .data
% chmod a+x advobs202202<sub>-8</sub>01<sub>-</sub>08.py
% ls -IFtotal 1
-rwxr -xr -x 1 daisuke taiwan 126 Feb 17 13:32 advobs202202_s01_01.py*
-rwxr-xr-x 1 daisuke taiwan 559 Feb 17 13:33 advobs202202_s01_02.py*
-rwxr-xr-x 1 daisuke taiwan 604 Feb 17 13:42 advobs202202_s01_03.py*
-rwxr-xr-x 1 daisuke taiwan 932 Feb 17 13:50 advobs202202_s01_04.py*
-rwxr-xr-x 1 daisuke taiwan 784 Feb 17 14:04 advobs202202_s01_05.py*
-rwxr-xr-x 1 daisuke taiwan 1663 Feb 17 14:15 advobs202202_s01_06.py*
-rwxr -xr -x 1 daisuke taiwan 1566 Feb 17 15:18 advobs202202_s01_07.py*
-rwxr-xr-x 1 daisuke taiwan 1539 Feb 17 15:23 advobs202202_s01_08.py*
-rw-r--r-- 1 daisuke taiwan 246 Feb 17 14:56 fruits .data
% ./ advobs202202_s01_08 . py -h
usage: advobs202202_s01_08.py [-h] [-o OUTPUT] [-s START] [-e END]
Finding prime numbers
optional arguments:
 -h , -- help show this help message and exit
 -o OUTPUT , -- output OUTPUT
                       output file name
 -s START , -- start START
                       number to start
 -e END, --end END number to end
% ./ advobs202202_s01_08 . py -s 2 -e 10 -o prime_00010. data
% ls -IFtotal 1
-rwxr-xr-x 1 daisuke taiwan 126 Feb 17 13:32 advobs202202_s01_01.py*
-rwxr -xr -x 1 daisuke taiwan 559 Feb 17 13:33 advobs202202_s01_02.py*
-rwxr -xr -x 1 daisuke taiwan 604 Feb 17 13:42 advobs202202_s01_03.py*
-rwxr-xr-x 1 daisuke taiwan 932 Feb 17 13:50 advobs202202_s01_04.py*
-rwxr-xr-x 1 daisuke taiwan 784 Feb 17 14:04 advobs202202_s01_05.py*
-rwxr - xr -x 1 daisuke taiwan 1663 Feb 17 14:15 advobs202202_s01_06.py*
```

```
-rwxr-xr-x 1 daisuke taiwan 1566 Feb 17 15:18 advobs202202_s01_07.py*
-rwxr-xr-x 1 daisuke taiwan 1539 Feb 17 15:23 advobs202202_s01_08.py*
-rw-r--r-- 1 daisuke taiwan 246 Feb 17 14:56 fruits .data
-\texttt{rw-r--r--} 1 daisuke taiwan 8 Feb 17 15:25 prime_00010.data
% cat prime_00010. data
2
3
5
7
% ./ advobs202202_s01_08 . py -- start 2 -- end 100 -o prime_00100. data
% ls -IFtotal 1
-rwxr-xr-x 1 daisuke taiwan 126 Feb 17 13:32 advobs202202_s01_01.py*
-rwxr-xr-x 1 daisuke taiwan 559 Feb 17 13:33 advobs202202_s01_02.py*
-rwxr-xr-x 1 daisuke taiwan 604 Feb 17 13:42 advobs202202_s01_03.py*
-rwxr-xr-x 1 daisuke taiwan 932 Feb 17 13:50 advobs202202_s01_04.py*
-rwxr-xr-x 1 daisuke taiwan 784 Feb 17 14:04 advobs202202_s01_05.py*
-rwxr-xr-x 1 daisuke taiwan 1663 Feb 17 14:15 advobs202202_s01_06.py*
-rwxr -xr -x 1 daisuke taiwan 1566 Feb 17 15:18 advobs202202_s01_07.py*
-rwxr-xr-x 1 daisuke taiwan 1539 Feb 17 15:23 advobs202202_s01_08.py*
-rw-r--r-- 1 daisuke taiwan 246 Feb 17 14:56 fruits.data
-\text{rw-r--r--} 1 daisuke taiwan 8 Feb 17 15:25 prime_00010.data
-rw-r-r-1 daisuke taiwan 71 Feb 17 15:26 prime_00100.data
% tail prime_00100. data
53
59
61
67
71
73
79
83
89
97
% ./ advobs202202_s01_08 . py -- start 2 -- end 10000 -o prime_10000. data
% ls -IFtotal 1
-rwxr -xr -x 1 daisuke taiwan 126 Feb 17 13:32 advobs202202_s01_01.py*
-rwxr-xr-x 1 daisuke taiwan 559 Feb 17 13:33 advobs202202_s01_02.py*
-rwxr - xr -x 1 daisuke taiwan 604 Feb 17 13:42 advobs202202_s01_03.py*
-rwxr-xr-x 1 daisuke taiwan 932 Feb 17 13:50 advobs202202_s01_04.py*
-rwxr-xr-x 1 daisuke taiwan 784 Feb 17 14:04 advobs202202_s01_05.py*
-rwxr -x -1 daisuke taiwan 1663 Feb 17 14:15 advobs202202_s01_06.py*
-rwxr-xr-x 1 daisuke taiwan 1566 Feb 17 15:18 advobs202202_s01_07.py*
-rwxr -xr -x 1 daisuke taiwan 1539 Feb 17 15:23 advobs202202_s01_08.py*
-rw-r--r-- 1 daisuke taiwan 246 Feb 17 14:56 fruits.data
-rw-r--r-- 1 daisuke taiwan 8 Feb 17 15:25 prime_00010.data
-rw-r--r-- 1 daisuke taiwan 71 Feb 17 15:26 prime_00100.data
-rw-r--r-- 1 daisuke taiwan 5948 Feb 17 15:26 prime_10000.data
% tail prime_10000. data
9887
9901
9907
9923
9929
9931
9941
9949
```
9967

#### 9973

### 10 Doing simple calculations using Python

#### 10.1 Wavelength of a photon

Question: What wavelength photon would you need to ionize a helium atom? (ionization energy  $= 24.59 \text{ eV}$ )

Python Code 9:  $\frac{\text{advobs202202 s01 09.py}}{\text{advobs202202 s01 09}}$ 

```
# !/ usr/ pkg/ bin/ python3 .9
# Planck constant
h = 6.63 * 10** -34# speed of light in vacuum
c = 3.00 * 10**8# 1 eV in J
eV = 1.60 * 10**-19# energy of a photon in eV
E_eV = 24.59# calculation of energy of a photon in J
E<sub>-</sub>J = E<sub>-</sub>eV * eV# calculation of wavelength of a photon
wavelength = h * c / E_J# printing result
print ("energy of a photon = %f eV = %g J" % (E_eV, E_J) )
print ("wavelength = \%g m = \%f nm" \% (wavelength, wavelength * 10**9) )
\left(\begin{array}{ccc} \text{ } & \text{ } & \text{ } \\ \text{ } & \text{ } & \text{ } \\ \text{ } & \text{ } & \text{ } \end{array}\right)
```
Execute the script.

```
% chmod a+x advobs202202_s01_09 . py
% ./ advobs202202_s01_09 . py
energy of a photon = 24.590000 eV = 3.9344e-18 J
wavelength = 5.05541e-08 m = 50.554087 nm
```
#### 10.2 Magnitude

Question: The monochromatic flux at the center of the V band-pass (550 nm) for a certain star is 30.0 Jy. If this star has a visual magnitude of  $m_V = 5.21$ , what is the monochromatic flux, in Jy, at 550 nm for a star with  $m_V = 9.65?$ 

Python Code 10:  $\frac{\text{advobs202202_s01_10.py}}{\text{advobs202202_s01_10.py}}$ 

```
# !/ usr/ pkg/ bin/ python3 .9
# flux of object 1
F1 = 30.0# magnitude of object 1
m1 = 5.21
```

```
# magnitude of object 2
m2 = 9.65# calculation of flux of object 2 using Pogson 's formula
F2 = F1 * 10** (0.4 * (m1 - m2))
# printing result
print ("m1 = %f" %m1)print ("F1 = \%f Jy" \% F1)
print ("m2 = \frac{6}{5}" \frac{6}{5} m2)
print ("F2 = F1 * 10**(0.4 * (m1 - m2) ) = \frac{6}{1} Jy" \frac{6}{1} F2)
```

```
% chmod a+x advobs202202_s01_10.py
% ./ advobs202202_s01_10 . py
m1 = 5.210000F1 = 30.000000 Jy
m2 = 9.650000F2 = F1 * 10** (0.4 * (m1 - m2)) = 0.502483 Jy
```
### 11 Math module

Try math module.

#### 11.1 Conversion from radian into arcmin

The diameter of the Moon is 3476 km. The mean distance from the Earth to the Moon is 384400 km. Calculate the angular diameter of the Moon in arcmin.

 $\left(\begin{array}{ccc} \text{ } & \text{ } \end{array}\right)$ 

Python Code 11:  $\frac{\text{advobs202202 s01 11.py}}{\text{advobs202202 s01 11}}$ 

```
# !/ usr/ pkg/ bin/ python3 .9
# importing math module
import math
# value of pi
pi = math.pi
# diameter of the Moon in km
diameter = 3476# mean distance from the Earth to the Moon in km
distance = 384400# angular diameter of the Moon in radian
a_rad = diameter / distance
# conversion from radian into degree
a_{\text{e}} deg = a_{\text{e}} rad / pi * 180
# conversion from degree into arcmin
a_arcmin = a_deg * 60# printing result
print (" angular diameter of the Moon = %f arcmin " % a_arcmin)
\sqrt{2\pi} \sqrt{2\pi} \sqrt{2\pi} \sqrt{2\pi} \sqrt{2\pi} \sqrt{2\pi} \sqrt{2\pi} \sqrt{2\pi} \sqrt{2\pi} \sqrt{2\pi} \sqrt{2\pi} \sqrt{2\pi} \sqrt{2\pi} \sqrt{2\pi} \sqrt{2\pi} \sqrt{2\pi} \sqrt{2\pi} \sqrt{2\pi} \sqrt{2\pi} \sqrt{2\pi} \sqrt{2\pi} \sqrt{2\pi}
```
Execute the script and check the result.

```
% chmod a+x advobs202202_s01_11 . py
% ./ advobs202202_s01_11 . py
angular diameter of the Moon = 31.086389 arcmin
```
#### 11.2 Size of Betelgeuse

Luminosity of Betelgeuse is  $\sim 126,000 L_{\odot}$ , and the effective temperature of Betelgeuse is  $\sim 3600$  K. Calculate the radius of Betelgeuse.

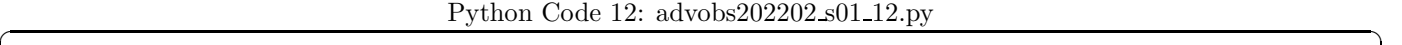

```
# !/ usr/ pkg/ bin/ python3 .9
# importing math module
import math
# luminosity of Betelgeuse
L_betelgeuse = 126000
# effective temperature of Betelgeuse
T_betelgeuse = 3600
# luminosity of the Sun
L_s sun = 1
# effective temperature of the Sun
T_s \text{run} = 5800
# calculation of radius of Betelgeuse in solar radius
R_betelgeuse = math. sqrt (L_betelgeuse / L_sun) * (T_betelgeuse / T_sun)**-2
# printing result
print ("radius of Betelgeuse = %f solar radii" % R_{p} R _{p} betelgeuse)
\sqrt{2\pi} \sqrt{2\pi} \sqrt{2\pi} \sqrt{2\pi} \sqrt{2\pi} \sqrt{2\pi} \sqrt{2\pi} \sqrt{2\pi} \sqrt{2\pi} \sqrt{2\pi} \sqrt{2\pi} \sqrt{2\pi} \sqrt{2\pi} \sqrt{2\pi} \sqrt{2\pi} \sqrt{2\pi} \sqrt{2\pi} \sqrt{2\pi} \sqrt{2\pi} \sqrt{2\pi} \sqrt{2\pi} \sqrt{2\pi}
```
Execute the script, and check the result.

```
% chmod a+x advobs202202_s01_12 . py
% ./ advobs202202_s01_12 . py
radius of Betelgeuse = 921.374648 solar radii
```
#### 11.3 Calculation of magnitude of an object

You have observed a target object, and measured net flux from the object is 6500 ADU/sec. You also observed a photometric standard star under the same condition with the target object. Measured net flux from the photometric standard star is 730000 ADU/sec, and the magnitude of the photometric standard star is 13.55 mag. Calculate the magnitude of the target object.

Python Code 13:  $advobs202202s01_13.py$ 

```
# !/ usr/ pkg/ bin/ python3 .9
# importing math module
import math
 magnitude of standard star
```
KINOSHITA Daisuke Page 32

```
m_sstd = 13.55
# flux of standard star
F_s t d = 730000# flux of target object
F_{\text{obj}} = 6500# calculation of magnitude of target object
m_{\text{obj}} = m_{\text{1}}std - 2.5 * math. log10 (F_{\text{obj}} / F_{\text{1}}std)
# printing result
print ("flux of standard star = %f ADU/sec" % F_std)
print ("flux of target object = %f ADU/sec" % F_obj)
print ("magnitude of standard star = \frac{6}{10} mag" \frac{9}{10} m_std)
print ("magnitude of target object = %f mag" % m_obj)
\sqrt{2\pi} \sqrt{2\pi} \sqrt{2\pi} \sqrt{2\pi} \sqrt{2\pi} \sqrt{2\pi} \sqrt{2\pi} \sqrt{2\pi} \sqrt{2\pi} \sqrt{2\pi} \sqrt{2\pi} \sqrt{2\pi} \sqrt{2\pi} \sqrt{2\pi} \sqrt{2\pi} \sqrt{2\pi} \sqrt{2\pi} \sqrt{2\pi} \sqrt{2\pi} \sqrt{2\pi} \sqrt{2\pi} \sqrt{2\pi}
```
Execute the script, and check the result.

```
% chmod a+x advobs202202_s01_13 . py
% ./ advobs202202_s01_13 . py
flux of standard star = 730000.000000 ADU/sec
flux of target object = 6500.000000 ADU/sec
magnitude of standard star = 13.550000 mag
magnitude of target object = 18.676024 mag
```
# 11.4 Confirming the relation  $\sin^2 \theta + \cos^2 \theta = 1$

Confirm the relation  $\sin^2 \theta + \cos^2 \theta = 1$ .

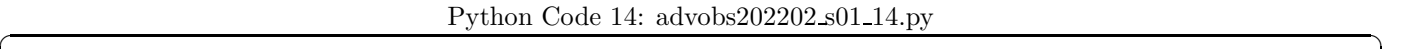

```
# !/ usr/ pkg/ bin/ python3 .9
# importing math module
import math
# pi
pi = math.pi
# angles in degree: [0, 15, 30, 45, 60, 75, 90, 105, 120, 135, 150, 165, 180]
list<sub>2</sub> angles = range (0, 181, 15)# processing each angle
for a_deg in list_angles:
    # conversion from deg to rad
    a_{rad} = a_{deg} / 180.0 * pi# calculation of sin and cos
    sin_a = math. sin (a_rad)cos_a = math. cos (a_rad)# calculation of sin<sup>2</sup> a + cos<sup>2</sup> a
    result = sin_ax*2 + cos_ax*2# printing result
    print ("sin<sup>2</sup> (%5.1f deg) + cos<sup>2</sup> (%5.1f deg) = %f + %f = %f" \
            % (a_deg, a_deg, sin_a**2, cos_a**2, result)
```
 $\sqrt{2\pi}$   $\sqrt{2\pi}$   $\sqrt{2\pi}$ 

Execute the script, and check the result.

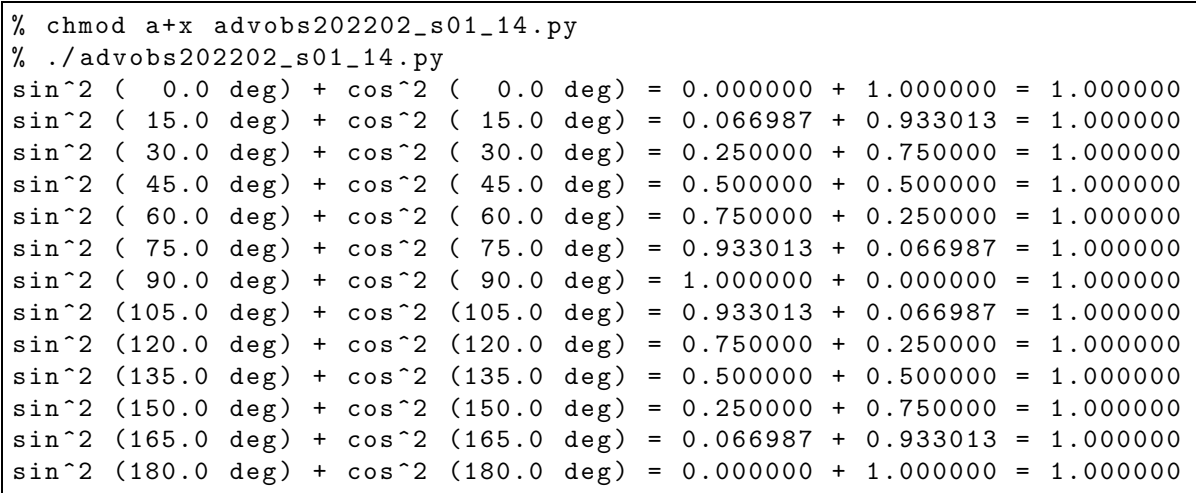

# 12 Lists and dictionaries

Python provides powerful data structure, such as lists and dictionaries.

### 12.1 Lists

Lists are collections of objects, and can be used for data analysis. Play with lists.

```
Python Code 15: \frac{\text{advobs202202 s01 15.py}}{\text{advobs202202 s01 15.py}}
```

```
# !/ usr/ pkg/ bin/ python3 .9
# making a list
list_a = [1, 5, 2, 8, 3, 6, 0, 9, 4, 7]# printing a list
print ("list_a = ", list_a)# accessing to a value using index
print (" list_a [0] = ", list_a [0])
print (" list_a [5] = ", list_a [5])
print ("list_a[-2] =", list_a[-2])# accessing to values using slicing
print (" list_a [2:6] =" , list_a [2:6])
print ("list_a[:4] =", list_a[:4])print ("list_a [3:-4] =", list_a [3:-4])print ("list_a[:] =", list_a[:])# copying a value using index
scalar_b = list_a [7]print ("scalar_b =", scalar_b)
# copying values using slicing
list_c = list_a[1:7]print ("list_c = ", list_c)# number of elements
n_a = len (list_a)print ("number of elements of list_a =", n_a)
n_c = len (list_c)
```

```
print ("number of elements of list_c =", n_{c})
# appending an element to the end of list_c
list_c . append (10)
print ("list_c =", list_c)# appending list to the end of list
list_c . extend ([50 , 20 , 30])
print ("list_c =", list_c)# sorting list
list_d = sorted (list_c)print ("list_d =", list_d)\sqrt{2\pi} \sqrt{2\pi} \sqrt{2\pi} \sqrt{2\pi} \sqrt{2\pi} \sqrt{2\pi} \sqrt{2\pi} \sqrt{2\pi} \sqrt{2\pi} \sqrt{2\pi} \sqrt{2\pi} \sqrt{2\pi} \sqrt{2\pi} \sqrt{2\pi} \sqrt{2\pi} \sqrt{2\pi} \sqrt{2\pi} \sqrt{2\pi} \sqrt{2\pi} \sqrt{2\pi} \sqrt{2\pi} \sqrt{2\pi}
```

```
% chmod a+x advobs202202_s01_15 . py
% ./ advobs202202_s01_15 . py
list_a = [1, 5, 2, 8, 3, 6, 0, 9, 4, 7]list_a [0] = 1list_a [5] = 6list_a[-2] = 4list_a [2:6] = [2, 8, 3, 6]list_a[:4] = [1, 5, 2, 8]list_a [3:-4] = [8, 3, 6]list_a[:] = [1, 5, 2, 8, 3, 6, 0, 9, 4, 7]scalar_b = 9list_c = [5, 2, 8, 3, 6, 0]number of elements of list_a = 10
number of elements of list_c = 6
list_c = [5, 2, 8, 3, 6, 0, 10]list_c = [5, 2, 8, 3, 6, 0, 10, 50, 20, 30]list_d = [0, 2, 3, 5, 6, 8, 10, 20, 30, 50]
```
2-dimensional list can also be used.

Python Code  $16: \text{advobs202202_s01_16.py}$ 

 $\sqrt{2\pi}$   $\sqrt{2\pi}$   $\sqrt{2\pi}$ 

```
# !/ usr/ pkg/ bin/ python3 .9
# making a 2-dim. list
list_a = [[1, 5, 2],[8, 3, 6],
    [4, 9, 7],]
# printing list
print ("list_a =", list_a)# accessing to a value using index
print ("list_a[1][2] =", list_a[1][2])
print (" list_a [2][0] = ", list_a [2][0])
```
Execute the script.

```
% chmod a+x advobs202202_s01_16 . py
% ./ advobs202202_s01_16 . py
list_a = [[1, 5, 2], [8, 3, 6], [4, 9, 7]]list_a [1][2] = 6list_a [2][0] = 4
```
### 12.2 Dictionaries

Dictionaries are collection of data of keys and values. Play with dictionaries.

Python Code 17:  $\frac{\text{advobs202202 s01}}{17. \text{py}}$ 

```
# !/ usr/ pkg/ bin/ python3 .9
# making a dictionary
dic\_star\_mag = \{' Sirius ': -1.46 ,
    ' Canopus ': -0.72 ,
    ' Rigil Kentaurus ': -0.27 ,
    ' Arcturus': -0.04,
    ' Vega ': 0.03 ,
    ' Capella ': 0.08 ,
    'Rigel': 0.12,
    ' Procyon ': 0.38 ,
    ' Achernar': 0.46,
    ' Betelgeuse ': 0.50 ,
}
# printing a dictionary
print ( dic_star_mag)
# adding an element
dic_star_mag['Polaris'] = 1.98
# printing a dictionary
print ( dic_star_mag)
# accessing an element
print ("visual mag of Betelgeuse =", dic_star_mag['Betelgeuse'])
```
Execute the script.

```
% chmod a+x advobs202202_s01_17 . py
% ./ advobs202202_s01_17 . py
{ ' Sirius ': -1.46 , ' Canopus ': -0.72 , ' Rigil Kentaurus': -0.27 , ' Arcturus': -0.04 ,
' Vega ': 0.03 , ' Capella ': 0.08 , ' Rigel ': 0.12 , ' Procyon': 0.38 , ' Achernar ': 0.46
 'Betelgeuse': 0.5}
{ ' Sirius ': -1.46 , ' Canopus ': -0.72 , ' Rigil Kentaurus': -0.27 , ' Arcturus': -0.04 ,
 ' Vega ': 0.03 , ' Capella ': 0.08 , ' Rigel ': 0.12 , ' Procyon': 0.38 , ' Achernar ': 0.46
 'Betelgeuse': 0.5, 'Polaris': 1.98}
visual mag of Betelgeuse = 0.5
```
 $\sqrt{2\pi}$   $\sqrt{2\pi}$   $\sqrt{2\pi}$ 

Multi-dimensional dictionaries can also be used.

Python Code  $18:$  advobs $202202s01.18$ .py

```
# !/ usr/ pkg/ bin/ python3 .9
# making a dictionaries of dictionary
dic_stars = {' Sirius ': {
           'mag : -1.46,
           ' dist': 2.670,
           ' sptype ': ' A0V ',
     } ,
      ' Canopus ': {
           ' mag': -0.72,
           'dist': 95,
           ' sptype ': ' A9II ',
     } ,
      'Rigil Kentaurus': {
           ' mag ': -0.27,
           'dist': 1.339,
           ' sptype': 'G2V',
     } ,
      'Arcturus': {
           'mag' : -0.04,
           'dist': 11.26,
           ' sptype': 'K1.5III',
     } ,
      ' Vega ': {
           'mag : -0.04,
           'dist': 7.68,
           ' sptype': 'AOV',
     } ,
}
# printing dictionary of dictionaries
print ( dic_stars)
# accessing to an element
print ("dic_stars['Vega']['dist'] =", dic_stars['Vega']['dist'], "pc")
print ("dic_stars['Canopus']['sptype'] =", dic_stars['Canopus']['sptype'])
\sqrt{2\pi} \sqrt{2\pi} \sqrt{2\pi} \sqrt{2\pi} \sqrt{2\pi} \sqrt{2\pi} \sqrt{2\pi} \sqrt{2\pi} \sqrt{2\pi} \sqrt{2\pi} \sqrt{2\pi} \sqrt{2\pi} \sqrt{2\pi} \sqrt{2\pi} \sqrt{2\pi} \sqrt{2\pi} \sqrt{2\pi} \sqrt{2\pi} \sqrt{2\pi} \sqrt{2\pi} \sqrt{2\pi} \sqrt{2\pi}
```

```
% chmod a+x advobs202202_s01_18 . py
% ./ advobs202202_s01_18 . py
{ ' Sirius ': { ' mag ': -1.46 , ' dist ': 2.67 , ' sptype ': ' A0V '} , ' Canopus ': { ' mag ': -0.
72 , ' dist ': 95 , ' sptype ': ' A9II '} , ' Rigil Kentaurus ': { ' mag ': -0.27 , ' dist ': 1.3
39 , ' sptype ': ' G2V '} , ' Arcturus': { ' mag ': -0.04 , ' dist ': 11.26 , ' sptype ': 'K1 .5 I
II '} , ' Vega ': { ' mag ': -0.04 , ' dist ': 7.68 , ' sptype ': ' A0V '}}
dic\_stars[' Vega'] ['dist'] = 7.68 pcdic_stars['Canopus']['sptype'] = A9II
```
### 13 Control flow statements

Python offers number of control flow statements.

#### 13.1 for statement

Try "for" statement.

Python Code 19:  $\frac{\text{advobs202202_s01_19.py}}{\text{advobs202202_s01_19.py}}$ 

```
# !/ usr/ pkg/ bin/ python3 .9
# importing math module
import math
# pi
pi = math.pi
# making a list
list_a = list (range (0, 181, 30))# using " for" statement
for i in list_a :
      print ("sin (\%03d \deg) = \frac{6}{5}t" % (i, math.sin (i / 180.0 * pi) ) )
# initialising a parameter "total"
total = 0# adding numbers from 0 to 10
for i in range (0, 11):
     total += i
# printing " total "
print ("0 + 1 + 2 + ... + 8 + 9 + 10 =" , total )
\sqrt{2\pi} \sqrt{2\pi} \sqrt{2\pi} \sqrt{2\pi} \sqrt{2\pi} \sqrt{2\pi} \sqrt{2\pi} \sqrt{2\pi} \sqrt{2\pi} \sqrt{2\pi} \sqrt{2\pi} \sqrt{2\pi} \sqrt{2\pi} \sqrt{2\pi} \sqrt{2\pi} \sqrt{2\pi} \sqrt{2\pi} \sqrt{2\pi} \sqrt{2\pi} \sqrt{2\pi} \sqrt{2\pi} \sqrt{2\pi}
```

```
% chmod a+x advobs202202_s01_19 . py
% ./ advobs202202_s01_19 . py
sin (000 deg) = 0.000000sin(030 deg) = 0.500000sin(060 deg) = 0.866025sin (090 deg) = 1.000000sin(120 deg) = 0.866025sin(150 deg) = 0.500000sin(180 \text{ deg}) = 0.0000000 + 1 + 2 + ... + 8 + 9 + 10 = 55
```
#### 13.2 while statement

Play with while statement.

Python Code 20:  $advobs202202s01.20.py$ 

```
# !/ usr/ pkg/ bin/ python3 .9
# counter
i = 0# maximum value
i<sub>max</sub> = 100
# total
total = 0# using " while " statement
```

```
while (i \leq i_max):
    # adding number to "total"
    total += i
    # incrementing "i"
    i + = 1# printing result
print ("0 + 1 + 2 + ... + %d = %d" % (i_max, total) )
```

```
% chmod a+x advobs202202_s01_20 . py
% ./ advobs202202_s01_20 . py
0 + 1 + 2 + ... + 100 = 5050
```
#### 13.3 if statement

Play with if, elif, and else statements.

```
Python Code 21: advobs202202s01.21.py
```
 $\sqrt{2\pi}$   $\sqrt{2\pi}$   $\sqrt{2\pi}$ 

 $\sqrt{2\pi}$   $\sqrt{2\pi}$   $\sqrt{2\pi}$ 

```
# !/ usr/ pkg/ bin/ python3 .9
# importing argparse module
import argparse
# construction of parser object
desc = 'divisible by 3?'parser = argparse. ArgumentParser ( description= desc)
# adding arguments
parser.add_argument ('numbers', type=int, nargs='+', help='numbers')
# command-line argument analysis
args = parser . parse_args ()
# numbers
numbers = args. numbers
# processing each number
for i in numbers:
   # remainder
    remainder = i % 3
    # use of " if " statement
    if (remainder == 0):
        print ("%d is divisible by 3, and remainder is 0. "% i)
    elif (remainder == 1):
        print ("%d is not divisible by 3, and remainder is 1." % i)
    else:
        print ("%d is not divisible by 3, and remainder is 2." % i)
```
Execute the script.

% chmod a+x advobs202202\_s01\_21 . py % ./ advobs202202\_s01\_21 . py 1 2 3 4 5 6 7 8 9 1 is not divisible by 3, and remainder is 1. 2 is not divisible by 3, and remainder is 2.

```
3 is divisible by 3, and remainder is 0.
4 is not divisible by 3, and remainder is 1.
5 is not divisible by 3, and remainder is 2.
6 is divisible by 3, and remainder is 0.
7 is not divisible by 3, and remainder is 1.
8 is not divisible by 3, and remainder is 2.
9 is divisible by 3, and remainder is 0.
```
## 14 Exercises

- 1. If you do not have Linux (or BSD) on your computer, install Linux (or BSD) on your computer. If you do not wish to destroy your favourite operating system currently running on your computer, you may use hypervisor to install Linux (or BSD) on a virtual machine. Describe the way to install Linux (or BSD).
- 2. If you do not have Python on your computer, install the latest version of 3.9 series of Python on your computer. Describe the way to install Python.
- 3. If you do not have NumPy, SciPy, Matplotlib, Astropy, Astroquery, Photutils, and ginga, install them on your computer. Describe the way to install those packages.
- 4. Find your favourite text editor. Describe how you like it. What is the unique feature of your favourite text editor? Describe basic usage of the text editor of your choice.
- 5. Make three useful Python scripts which utilise argparse module. Show the source code of those Python scripts. Execute them. Take a screenshot of your computer display, and show the result of the execution. Describe the design of your scripts.
- 6. Read "Python Tutorial" on the Python official website, and learn more about Python. Summarise what you have learnt.